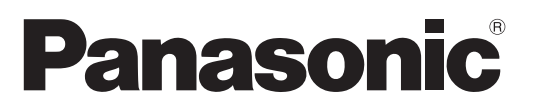

Modell-Nr. **TX-P50VT20E**

# **Bedienungsanleitung** Plasma-Fernseher

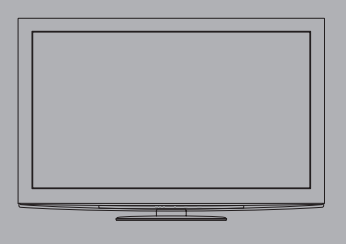

**Sie finden detaillierte Informationen in der Bedienungsanleitung auf der CD-ROM. Um die Bedienungsanleitung auf der CD-ROM anzeigen zu können, benötigen Sie einen Personalcomputer mit CD-ROM-Laufwerk, und Adobe® Reader® (Empfehlung: Version 7.0 oder eine neuere Version) muss auf dem PC installiert sein.**

Je nach Betriebssystem oder den am PC vorgenommenen Einstellungen kann es vorkommen, dass die Bedienungsanleitung nicht automatisch startet.

In einem solchen Fall öffnen Sie die PDF-Datei unter dem Ordner "MANUAL" manuell, um die Bedienungsanleitung anzuzeigen.

# VIErA

# Inhaltsverzeichnis

# **Bitte unbedingt lesen**

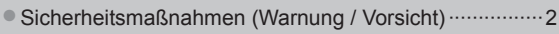

●Hinweise ·········································································3 ●Pflege und Instandhaltung ··············································3

# **Kurzleitfaden**

- ●Mitgeliefertes Zubehör / Sonderzubehör ······4
- ●Anordnung der Bedienelemente ···················6
- ●Grundlegende Anschlüsse ···························8
- ●Automatische Einrichtung ···························10
- ●Betrachten von 3D-Bildern ·························14
- ●Gebrauch von VIERA TOOLS ····················20
- ●Gebrauch der Menüfunktionen ···················21

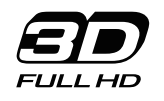

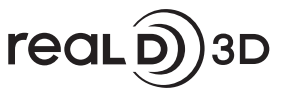

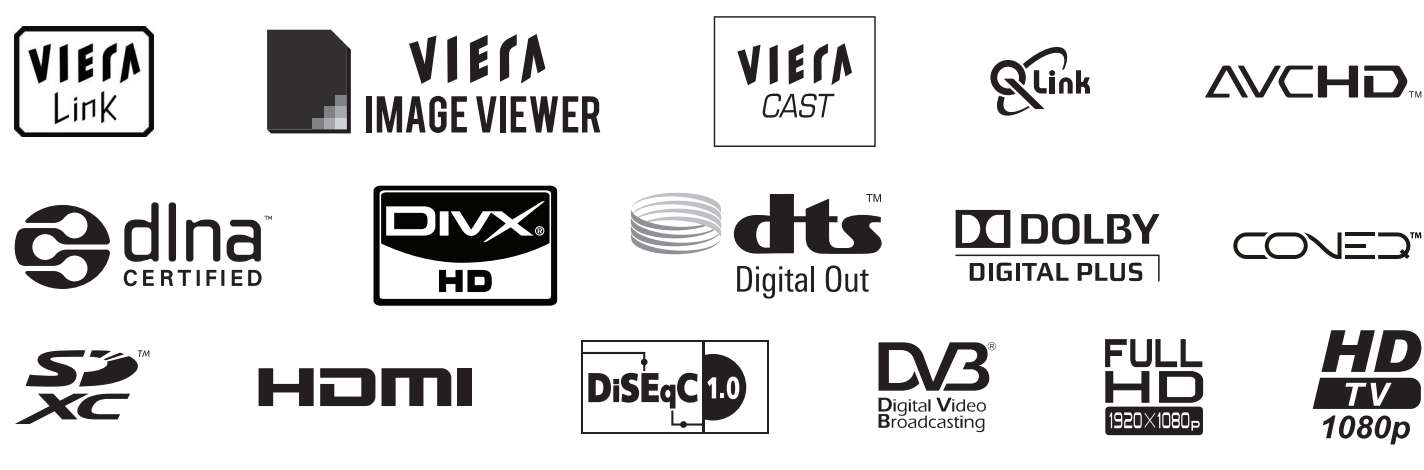

Vielen Dank, dass Sie dieses Produkt aus dem Hause Panasonic erworben haben.

Bitte lesen Sie diese Bedienungsanleitung vor der Inbetriebnahme des Gerätes sorgfältig durch und bewahren Sie sie für die zukünftige Bezugnahme griffbereit auf.

Die Bilder in dieser Anleitung dienen lediglich als Illustrationen.

Wenn eine Kontaktaufnahme mit Ihrem Panasonic-Fachhändler erforderlich wird, beziehen Sie sich dazu bitte auf die dem Gerät beiliegende Pan-Europäische Garantie.

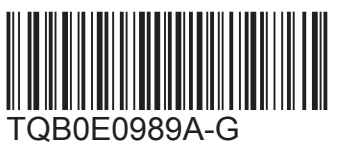

**Deutsch**

# **Sicherheitsmaßnahmen**

# **Warnung**

# **Handhabung von Netzstecker und Netzkabel**

- ●Schieben Sie den Netzstecker bis zum Anschlag in die Netzsteckdose ein. (Ein lockerer Anschluss kann Wärme erzeugen und einen Brandausbruch verursachen.)
- ●Sichern Sie sich einen einfachen Zutritt zum Stecker des Versorgungskabels.
- ●Vergewissern Sie sich, dass der Erdungspol des Hauptsteckers sicher angeschlossen ist, um einen elektrischen Schlag zu vermeiden. • Ein Gerät der KLASSE I muss an eine vorschriftsmäßig geerdete Netzsteckdose angeschlossen werden.
- ●Berühren Sie den Netzstecker auf keinen Fall mit nassen Händen. (Anderenfalls besteht die Gefahr eines elektrischen Schlages.) ●Verwenden Sie auf keinen Fall ein anderes als das Netzkabel im Lieferumfang dieses Fernsehers. (Dies kann
- einen Brandausbruch oder elektrischen Schlag zur Folge haben.)
- ●Schützen Sie das Netzkabel vor Beschädigung. (Ein beschädigtes Netzkabel kann einen Brandausbruch oder elektrischen Schlag verursachen.) • Ziehen Sie unbedingt den Netzstecker aus der Netzsteckdose, bevor Sie den Aufstellungsort des Fernsehers verändern.
	- Stellen Sie keine schweren Gegenstände auf das Netzkabel, und vermeiden Sie eine Verlegung des Netzkabels in der Nähe von Heizkörpern oder anderen Geräten, die sehr heiß werden können.
	- Das Netzkabel darf nicht verdreht, geknickt oder überdehnt werden.
	- Ziehen Sie nicht am Netzkabel. Ergreifen Sie beim Abtrennen des Netzkabels stets den Netzstecker, ohne am Kabel selbst zu ziehen.
	- Verwenden Sie auf keinen Fall einen beschädigten Netzstecker oder eine beschädigte Netzsteckdose.

**Trennen Sie den Netzstecker unverzüglich von der Netzsteckdose, falls irgendeine Anomalität festgestellt wird! 220–240 V Wechselstrom, 50 / 60 Hz**

# **Stromversorgung**

●Dieser Fernseher wird mit 220-240 V Wechselstrom, 50 / 60 Hz betrieben.

# **Keine Gehäuseteile entfernen Keine Änderungen am Gerät vornehmen**

- ●Zur Vermeidung von Stromschlaggefahr, Gerät nicht öffnen! Im Inneren des Gerätes sind keine Teile vorhanden, die vom Benutzer gewartet werden könnten. (Im Geräteinneren befinden sich Bauteile, die hohe Spannung führen und starke elektrische Schläge verursachen können.)
- ●Lassen Sie das Gerät grundsätzlich von Ihrem Panasonic-Fachhändler überprüfen, einstellen oder reparieren.

# **Setzen Sie dieses Gerät bitte niemals Regen oder Feuchtigkeit aus.**

●Um Feuer und Stromschlägen vorzubeugen, vermeiden Sie es, das Gerät Regen und Feuchtigkeit auszusetzen. Vergewissern Sie sich, dass keine mit Flüssigkeiten gefüllte Gefässe, wie z. B. Vasen, auf das Gerät gestellt werden und vermeiden Sie Berührungen des Gerätes mit tropfendem oder fließendem Wasser.

# **Das Gerät weder direkter Sonneneinstrahlung noch anderen Wärmequellen aussetzen**

●Das Gerät sollte keiner direkten Sonneneinstrahlung und anderen Hitzequellen ausgesetzt werden.

**Zur Verhinderung von Brandgefahr niemals Kerzen oder andere Quellen von offenem Feuer auf oder in der Nähe des Fernsehgerätes aufstellen**

### **Fremdgegenstände aus dem Geräteinneren fernhalten**

●Verhindern Sie, dass Gegenstände in die Lüftungsschlitze gelangen. (Dies kann einen Brandausbruch oder elektrischen Schlag zur Folge haben.)

# **Den Fernseher nicht auf einer schrägen oder unstabilen Unterlage aufstellen**

●Anderenfalls kann das Gerät herunterfallen oder umkippen.

# **Ausschließlich die speziell für dieses Gerät vorgesehenen Ständer / Montageteile verwenden**

- ●Werden nicht genehmigte Standfüße oder andere Befestigungen verwendet, kann die Stabilität des Gerätes beeinträchtigt werden und so Verletzungsgefahr entstehen. Bitte beauftragen Sie unbedingt Ihren Panasonic-Fachhändler mit der Aufstellung des Gerätes.
- ●Nur genehmigte Standfüße (S. 5) / Wandhalterungen (S. 4) verwenden.

# **Halten Sie Kinder von SD-Karten fern**

●Wie bei allen kleinen Gegenständen besteht die Gefahr, dass SD-Speicherkarten von Kleinkindern verschluckt werden. Entfernen Sie die SD-Speicherkarte sofort nach dem Gebrauch und bewahren Sie sie außerhalb der Reichweite von Kindern auf.

# **Vorsicht**

# **■Vor dem Reinigen des Gerätes den Netzstecker ziehen**

●Wenn das Gerät während der Reinigung mit der Netzsteckdose verbunden ist, kann dies einen elektrischen Schlag zur Folge haben.

#### **■Wird das Fernsehgerät längere Zeit nicht genutzt, vom Stromnetz trennen**

●Selbst im ausgeschalteten Zustand verbraucht dieses Gerät eine geringe Menge Strom, solange der Netzstecker an eine stromführende Netzsteckdose angeschlossen ist.

### **■Nur aufrecht transportieren**

●Wird der Fernseher mit nach oben oder unten weisendem Bildschirm transportiert, kann dies eine Beschädigung der Schaltungen im Geräteinneren verursachen.

#### **■Für einen zur Wärmeabfuhr ausreichenden Freiraum im Umfeld des Gerätes sorgen**

### Mindestabstand

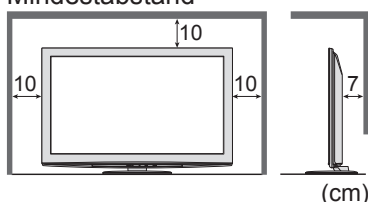

●Wenn Sie den Standfuß verwenden, lassen Sie zwischen dem unteren Teil des Fernsehgerätes und dem Fußboden etwas Freiraum. ●Richten Sie sich bei der Wandhalterung nach der Installationsanleitung.

# **Hinweise**

## **Kein Standbild über längere Zeit hinweg anzeigen**

Anderenfalls bleibt u.U. ein Nachbild auf dem Plasmabildschirm zurück ("Einbrennen"). Da es sich bei diesem Phänomen nicht um eine Funktionsstörung handelt, erstreckt sich die Garantieleistung des Herstellers nicht darauf.

#### Typische Standbilder

●Programmposition und andere Logos ●Standbild mit einem Bildseitenverhältnis von 4:3

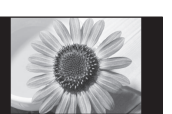

●Video-Spiele ● Computerbild

Um Einbrennen zu verhindern, wird der Kontrast automatisch verringert, wenn dem Gerät einige Minuten lang kein Signal zugeleitet bzw. kein Bedienungsvorgang ausgeführt wird.

**■Die Belüftungsschlitze an der Rückwand nicht blockieren**

- ●Bei durch Vorhänge, Zeitungen, Tischdecken usw. verdeckten Lüftungsschlitzen kann das Gerät überhitzen, Feuer fangen oder es droht Verletzungsgefahr durch Stromschlag.
- ■**Sie sollten Ihr Gehör nicht zu starker Lautstärke aus Kopfhörern aussetzen**
- ●Dies kann Ihr Gehör dauerhaft schädigen. ■**Setzen Sie den Bildschirm keiner starken äußeren Einwirkung oder Erschütterung aus** ●Kann Beschädigungen verursachen, die zu Verletzungen führen.
- **■Dieser Fernseher ist schwer. Das Gerät muss grundsätzlich von mindestens zwei Personen gehandhabt werden. Stützen Sie den Fernseher wie in der Abbildung gezeigt ab, um Verletzungen zu verhindern, die durch ein Umkippen oder Herunterfallen des Gerätes verursacht werden können.**

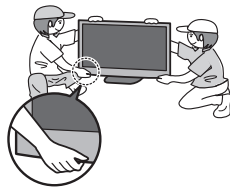

## **■Bereitschafts-Umschaltautomatik**

- ●Der Fernseher wechselt automatisch in den
	- Bereitschaftsmodus, wenn folgende Bedingungen eintreten: • ca. 30 Minuten lang wird im Analog-Modus des Fernsehers
	- kein Signal empfangen und kein Vorgang ausgeführt
	- "Abschalt-Uhr" wurde im Setup aktiviert (S. 24)
	- für den unter "Auto-Standby" ausgewählten Zeitraum wurde keine Änderung vorgenommen (S. 27)
- ●Diese Funktion beeinflusst die Aufnahme mit Timer-Programmierung, direkter TV-Aufzeichnung und One-Touch-Aufzeichnung nicht.

## **■Platzieren Sie das Gerät so weit wie möglich entfernt von anderen Geräten dieser Art**

#### ●Elektronische Geräte

Insbesondere dürfen keine Videogeräte in unmittelbarer Nähe des Fernsehers platziert werden. (Elektromagnetische Einstreuungen können Bildstörungen und Klangverzerrungen verursachen.)

●Geräte mit Infrarotsensor Dieser Fernseher gibt Infrarotstrahlen ab. (Die den Betrieb anderer Geräte beeinträchtigen können.)

# **Pflege und Instandhalt**

# **Ziehen Sie zunächst den Netzstecker aus der Netzsteckdose. Bildschirm, Gehäuse, Sockel**

### Regelmäßige Pflege:

Entfernen Sie Schmutzflecken oder Fingerabdrücke durch sanftes Abreiben der Oberfläche des Bildschirms, des Gehäuses oder des Standfußes mit einem weichen Tuch.

Bei hartnäckigem Schmutz:

Befeuchten Sie ein weiches Tuch mit klarem Wasser oder mit Wasser mit neutralem Reinigungsmittel (im Verhältnis 1 Teil Reinigungsmittel auf 100 Teile Wasser). Wringen Sie das Tuch aus und wischen Sie die Oberfläche ab. Wischen Sie zuletzt die Flächen vollständig trocken.

# **Vorsicht**

●Keine harten oder kratzigen Tücher verwenden, welche die Oberflächen beschädigen.

- ●Kein Wasser oder Reiniger direkt auf der Oberfläche verwenden. Falls Flüssigkeit in das Innere eindringt, kann dies einen Ausfall des Gerätes verursachen. ●Schützen Sie die Außenflächen vor Kontakt mit Insektiziden, Lösungsmitteln und anderen leichtflüchtigen Substanzen. Diese können die Oberfläche angreifen oder ein Ablösen der Farbe verursachen.
- ●Die Oberfläche des Displays ist beschichtet und kann leicht beschädigt werden. Kratzen oder klopfen Sie nicht mit Fingernägeln oder spitzen Gegenständen gegen die Oberfläche des Displays.
- ●Sie sollten das Gehäuse des Gerätes und den Standfuß nicht über längere Zeit dem Kontakt mit Gummi oder PVC aussetzen. Dies kann die Qualität der Oberfläche beeinträchtigen.

# **Netzstecker**

Reiben Sie den Netzstecker in regelmäßigen Abständen mit einem trockenen Tuch ab. Feuchtigkeit und Staub können einen Brandausbruch oder elektrischen Schlag verursachen.

3

# **Mitgeliefertes Zubehör / Sonderzubehör**

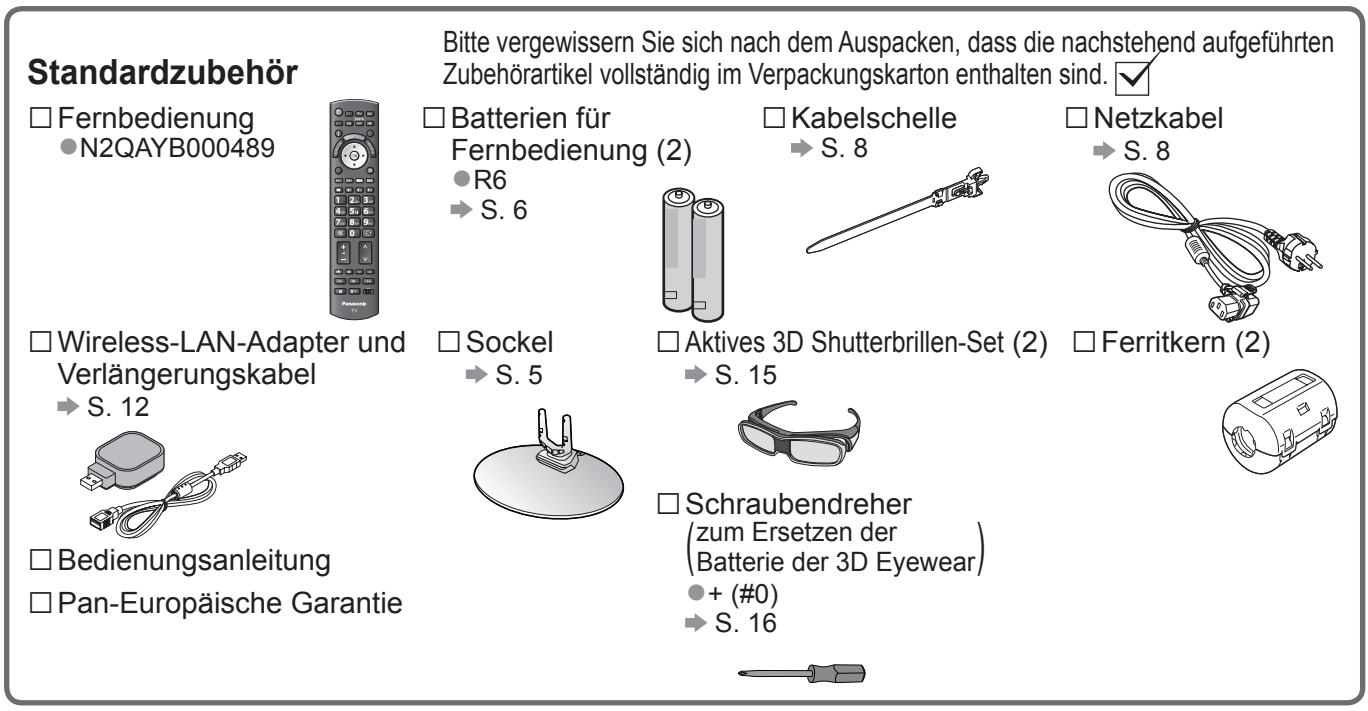

●Möglicherweise ist nicht alles Zubehör zusammen verpackt. Achten Sie darauf, keine Zubehörteile versehentlich wegzuwerfen.

●Zum Lieferumfang dieses Gerätes gehören potentiell gefährliche Teile (beispielsweise Kunststoffbeutel), die von Kleinkindern aus Versehen eingeatmet oder verschluckt werden können. Halten Sie derartige Teile unbedingt außerhalb der Reichweite von Kleinkindern.

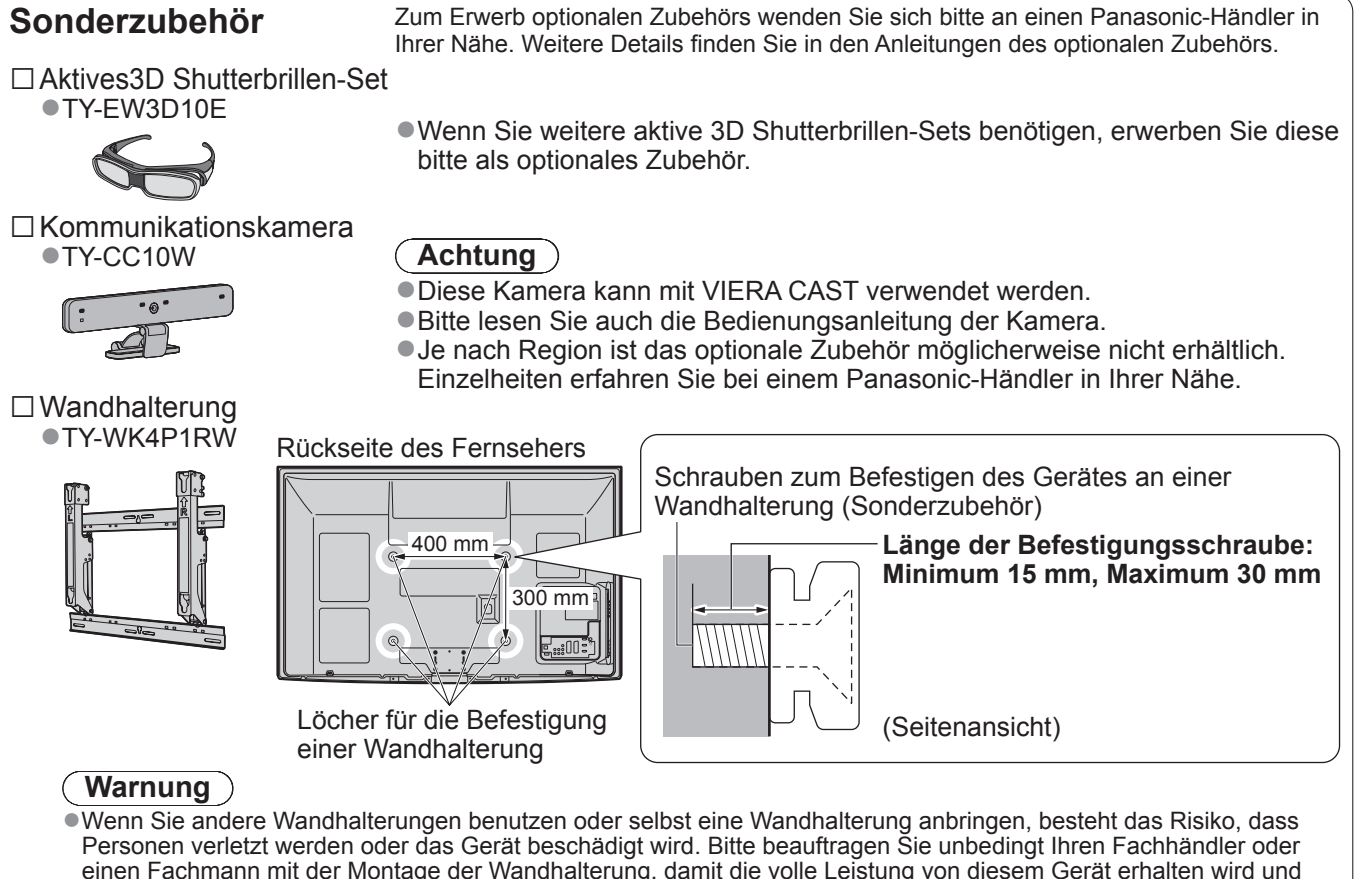

- einen Fachmann mit der Montage der Wandhalterung, damit die volle Leistung von diesem Gerät erhalten wird und die Sicherheit gewährleistet ist. Bei Schäden, die bei der Montage durch einen nicht qualifizierten Monteur entstehen, erlischt die Garantie. ●Bitte lesen Sie sorgfältig die Bedienungsanleitung des mitgelieferten Zubehörs durch und unternehmen Sie alle
- notwendigen Schritte, um ein Herunterfallen des Fernsehers zu verhindern.
- ●Bitte gehen Sie bei der Aufstellung sorgsam mit dem Fernseher um, da das Gerät beschädigt werden kann, wenn es starken Stößen oder anderen Kräften ausgesetzt wird.
- ●Gehen Sie bei der Montage der Wandhalterung an der Wand sorgsam vor. Vergewissern Sie sich vor der Installation, dass an der vorgesehenen Montagestelle keine elektrischen Kabel oder Rohre in der Wand vorhanden sind.
- ●Wenn das Gerät längere Zeit nicht benutzt wird, sollte es vom Hängegestell demontiert werden, um ein Herunterfallen und Verletzungen zu vermeiden.

# **Befestigen des Sockels**

### **Warnung**

**Den Sockel nicht zerlegen oder modifizieren.**

●Anderenfalls kann das Gerät umkippen und beschädigt werden oder Verletzungen verursachen.

#### **Vorsicht**

**Verwenden Sie den Sockel nicht mit irgendwelchen anderen Fernsehern oder Displays.**

●Anderenfalls kann das Gerät umkippen und beschädigt werden oder Verletzungen verursachen.

#### **Den Sockel nicht verwenden, falls er verzogen, gerissen oder gebrochen ist.**

●Bei Verwendung eines beschädigten Sockels besteht Verletzungsgefahr. Bitte wenden Sie sich ggf. unverzüglich an Ihren Fachhändler.

#### **Bei der Befestigung sicherstellen, dass alle Schrauben fest angezogen sind.**

10° 1. 10° 1. 10° (Draufsicht)

●Falls die Schrauben beim Zusammenbau nicht ausreichend fest angezogen werden, ist der Sockel nicht stabil genug, um den Fernseher zu tragen, so dass dieser umkippen und beschädigt werden kann, wodurch Verletzungen verursacht werden können. **Dafür sorgen, dass das Gerät nicht umgestoßen wird.**

●Falls der Fernseher einem starken Stoß ausgesetzt wird oder Kinder auf den Sockel klettern, während der Fernseher daran befestigt ist, kann der Fernseher umstürzen und Verletzungen verursachen.

**Das Anbringen und Abnehmen des Fernsehers muss von mindestens zwei Personen ausgeführt werden.**  ●Falls diese Arbeiten nicht von mindestens zwei Personen ausgeführt werden, kann der Fernseher herunterfallen und Verletzungen verursachen.

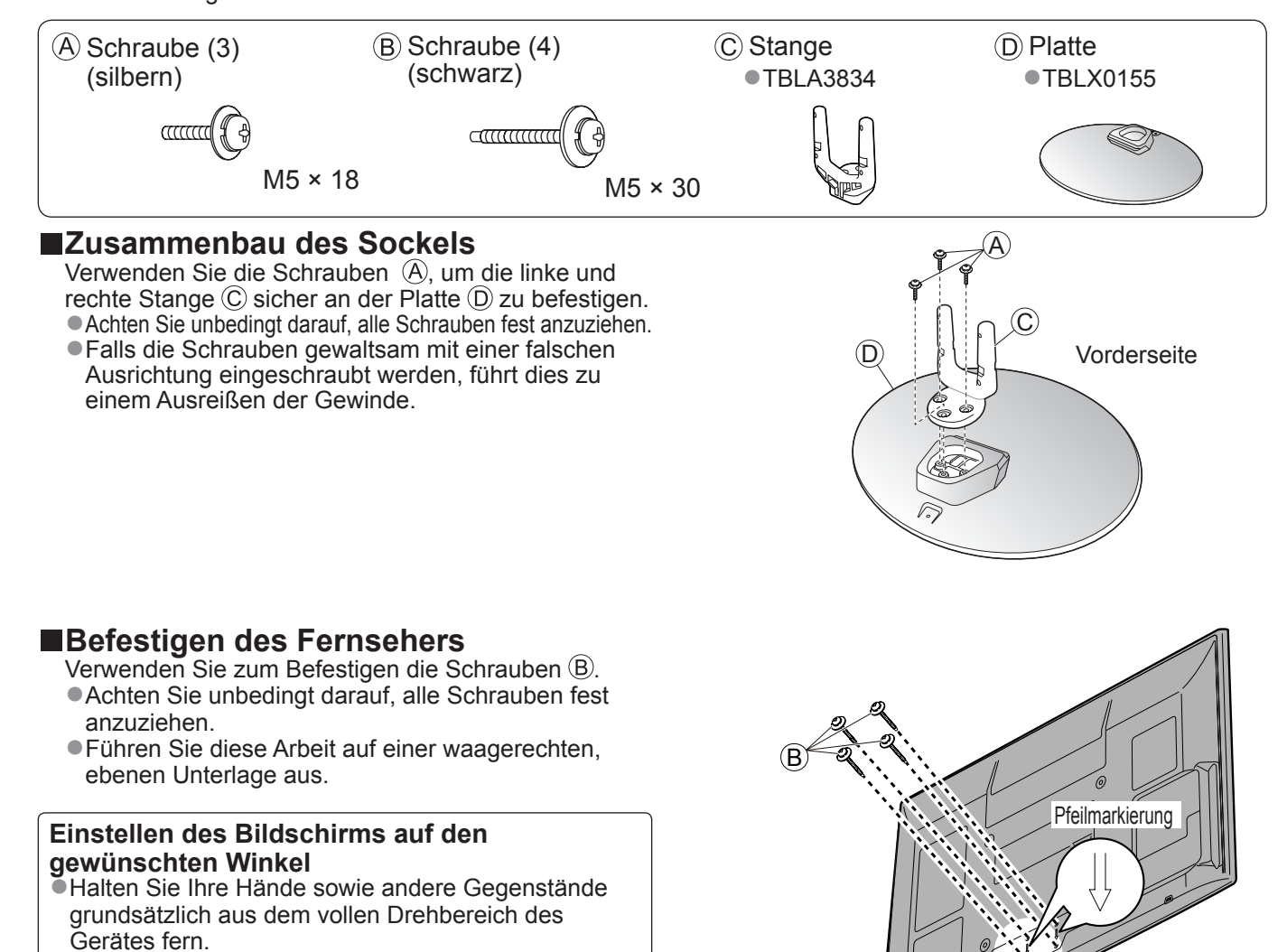

Loch für

**Sockelbefestigung** 

D

(Ansicht von unten)

Mitgeliefertes Zubehör / Sonderzubehör ● Mitgeliefertes Zubehör / Sonderzubehö

# **Anordnung der Bedienelemente**

# **Fernbedienung**

#### **■Einlegen / Entfernen der Batterien der Fernbedienung** 1 Constant durch by Hochziehen 2 Schließen Hochziehen Polaritätsmarkierungen Lasche (+, – ) beachten **Vorsicht** ●Werden die Batterien mit vertauschter Polarität eingelegt, kann dies zu einem Auslaufen von Batterieelektrolyt und Korrosion führen, wodurch die Fernbedienung beschädigt wird. ●Legen Sie nicht eine alte und eine neue Batterie gemeinsam ein. ●Legen Sie nicht zwei Batterien unterschiedlicher Sorten (z. B. eine Alkali- und eine Manganbatterie) gemeinsam ein. ●Verwenden Sie keine aufladbaren Batterien (Ni-Cd-Akkus) in dieser Fernbedienung. ●Batterien dürfen weder verbrannt noch zerlegt werden. Setzen Sie Batterien keiner übermäßigen Wärme aus, z. B. direkter Sonneneinstrahlung, offenen Flammen usw. ●Demontieren oder ändern Sie die Fernbedienung nicht. Media Plaver ●Wechselt in den Seh- / Hörmodus für Wahl des Eingangsmodus SD-Karte und USB-Einheit. ●TV – Umschalten zwischen Taste Bereitschaft Ein / Aus DVB-S-Modus / DVB-C-Modus / ●Umschalten des Fernsehers zwischen DVB-T-Modus / Analog-Modus Einschalt- und Bereitschaftszustand ●AV - Umschalten auf die verschiedenen Hauptmenü AV-Eingänge ●Aufrufen der Menüs "Bild", "Ton" und "Setup" Direkte TV-Aufzeichnung Bildseitenverhältnis ●Sofortige Aufzeichnung des aktuellen Programms mit einem DVD-Recorder / ●Umschalten des Bildseitenverhältnisses in der Bildseitenverhältnis-Wahlliste Videorecorder über Q-Link- oder INPUT SD CARD VIERA Link-Anschluss ●Das gewünschte Bildseitenverhältnis kann  $TV$   $AV$ auch durch wiederholtes Betätigen dieser WERE DIRECT VIERA CAST  $\overline{A}$ Taste eingestellt werden. ●Anzeigen des Startbildschirms VIERA CAST Sender- / Programminformationen **EXIT** Verlassen ●Anzeigen von Sender- und VIERA TOOLS ●Rückkehr zum normalen Bild Programminformationen VIERA Link GUEL<br>GUIDE VIERA TOOLS VIERA Link-Menu ●Anzeigen bestimmter Spezialfunktionssymbole für ●Aufrufen des "VIERA Link-Menüs"  $\alpha$ direkten Zugriff auf die entsprechenden FunktionenOK **BACK** TV Guide **OPTION** ●Bestätigen von Auswahl und Einstellungen **RETURN** ●Aufrufen des Programmassistenten ●Drücken Sie diese Taste nach Wahl **Cursortasten** einer Programmposition, um rasch auf ●Auswahl und Einstellung von Menüeinträgen ein anderes Programm umzuschalten. **STRUCK**<br>COMPOSED TEXT ●Anzeigen der Senderliste e  $\bigcirc$ **B** Zurück ●Aufrufen der Programmtabelle ●Rückkehr zum vorigen Menü / Seite Optionsmenü abc  $\bigcup$  def Halten ●Müheloses Einstellen von Optionen für Bild, ●Standbild / laufendes Programm Ton und anderer Funktionen. ghi Jikl **O**mno ●Halten der aktuellen Videotext-Seite Farbige Tasten (Videotext-Modus) ●Auswahl, Navigation und pqrs  $\bigcirc$ tuv  $\bigcirc$ wxyz Index Bedienung verschiedener Funktionen ФX  $\boldsymbol{0}$ ●Rückkehr zur Videotext-Indexseite  $\bigcap$ Videotext (Videotext-Modus) LAST VIEW ●Umschalten auf den Videotext-Modus Letzte Ansicht 4 Λ **Untertitel** ●Umschalten auf den zuletzt betrachteten ●Anzeigen von Untertiteln Sender oder Eingabemodus Zifferntasten Erhöhen / Verringern der ●Umschalten zwischen Programmen und Programmpositions-Nummer REC PROGRAMME Videotext-Seiten ●Sequentielle Programmwahl ●Eingabe von Zeichen Bedienung angeschlossener Geräte ●Im Bereitschaftsmodus kann der Fernseher auch über diese Tasten eingeschaltet werden.  $\boxed{ \parallel \!\! \parallel \,}$ (Ca. 1 Sekunde lang drücken) **Stummschaltung Panasonic** ●Schaltet den Ton ein oder aus (Mute) TV Erhöhen / Verringern der Lautstärke

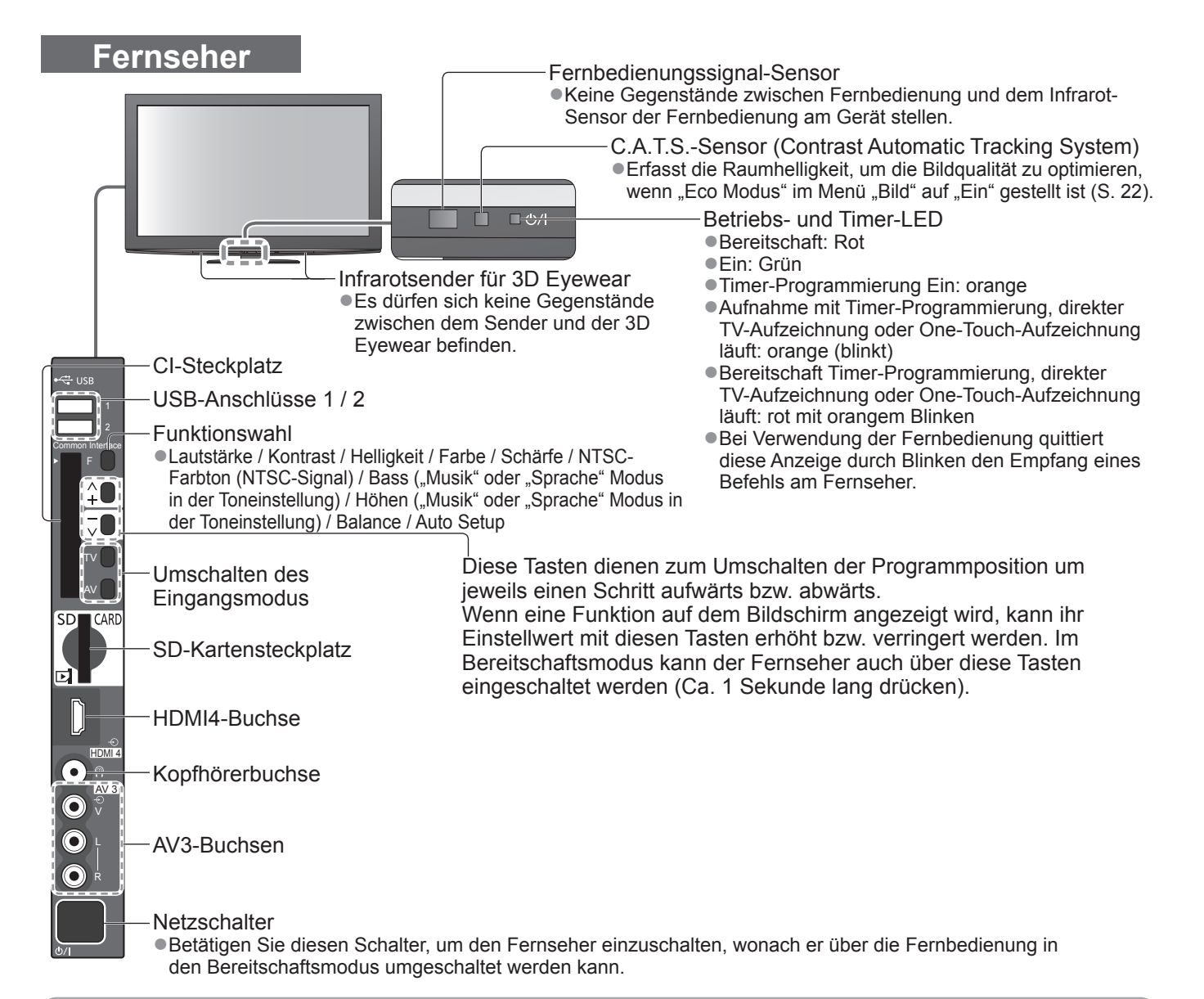

# **Gebrauch der Einblendungsmenüs**

Die in den Bildschirm eingeblendeten Menüanzeigen ermöglichen Ihnen einen bequemen Zugriff auf zahlreiche Funktionen dieses Fernsehers.

### **■Gebrauch der Fernbedienung**

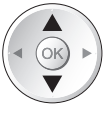

ΌΚ

Bewegen des Cursors / Wahl eines **Menüeintrags** 

Zugriff auf Menüs / Speichern von Einstellungen, nachdem Änderungen vorgenommen oder Optionen eingestellt wurden

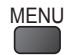

MENU<br>Aufrufen des Hauptmenüs

### **■Bildschirm-Hilfe – Anleitungsfeld**

Beispiel (Toneinstellung):

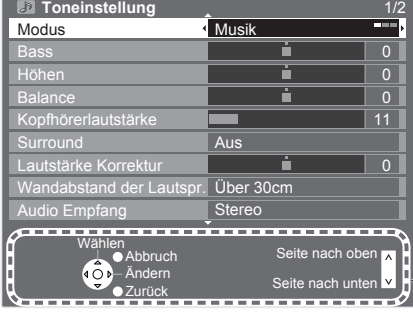

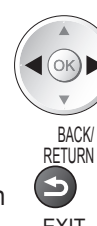

Bewegen des Cursors / Pegeleinstellung / Auswahl aus verschiedenen Optionen

**Rückkehr zum vorigen Menü**<br>
1

EXIT Verlassen des Menüsystems und Rückkehr zum normalen Bild

Das Anleitungsfeld bietet hilfreiche Informationen.

# **Grundlegende Anschlüsse**

Die in den nachstehenden Abbildungen gezeigten Zusatzgeräte und Anschlusskabel gehören nicht zum Lieferumfang dieses Fernsehers. Bitte achten Sie unbedingt darauf, den Netzstecker aus der Netzsteckdose zu ziehen, bevor Sie irgendwelche Anschlüsse herstellen oder abtrennen. Achten Sie beim Abtrennen des Netzkabels unbedingt darauf, zuerst den Netzstecker aus der Netzsteckdose zu ziehen.

# **Beispiel 1 Anschließen der Satellitenschüssel oder Antenne**

#### **Nur Fernseher**

- ●Bitte konsultieren Sie Ihren Panasonic-Fachhändler, um sicherzustellen, dass Ihre Satellitenschüssel richtig installiert wird.
- ●Bitte konsultieren Sie außerdem die Anbieter der empfangenen Satellitenprogramme für weitere Einzelheiten.

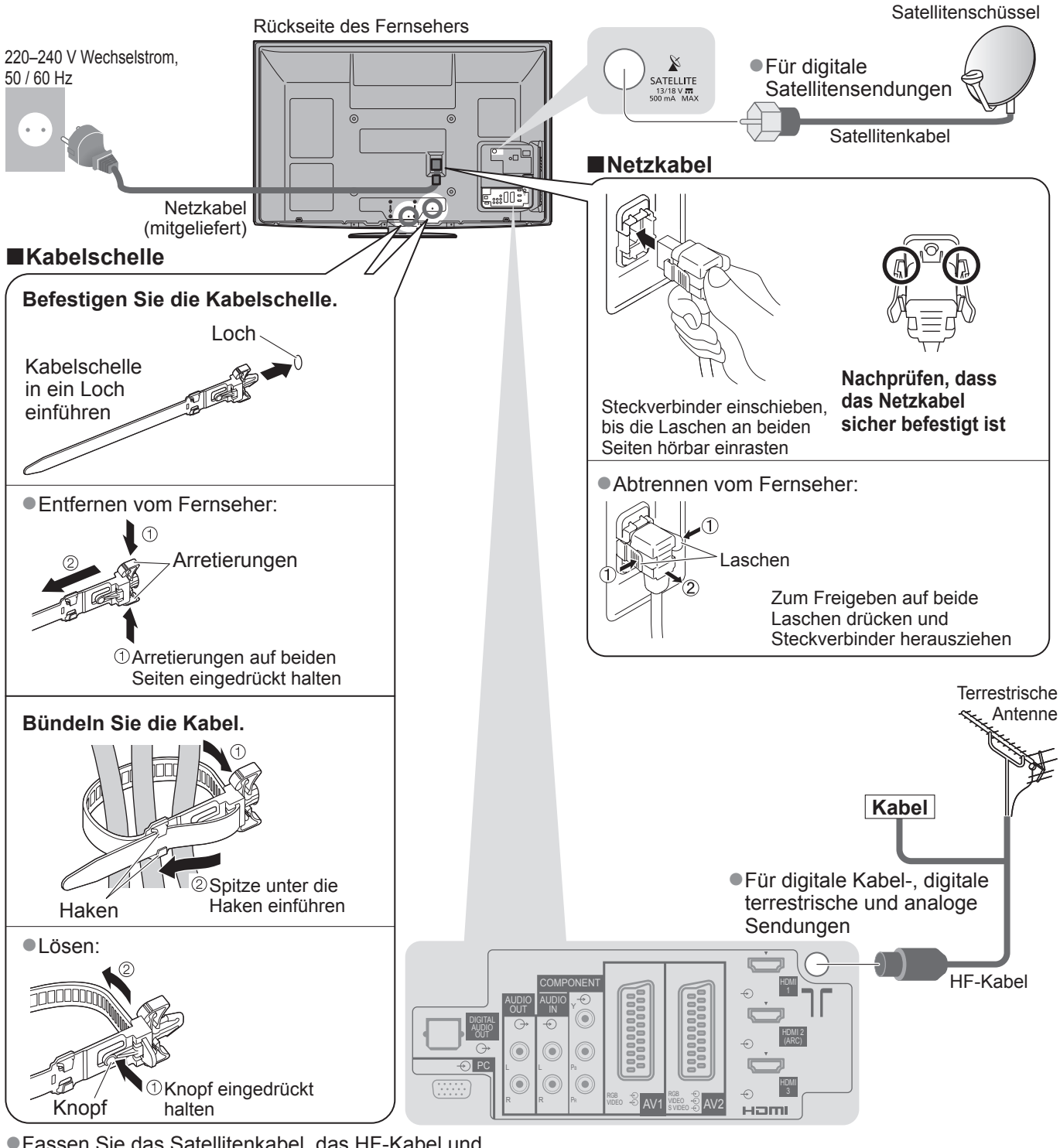

●Fassen Sie das Satellitenkabel, das HF-Kabel und das Netzkabel nicht zu einem Bündel zusammen (dies könnte zu Bildstörungen führen).

- ●Sichern Sie Kabel bei Bedarf mit den Klemmen.
- ●Bei Verwendung von Sonderzubehör zum Sichern von Kabeln folgen Sie den Anweisungen in der Gebrauchsanweisung des betreffenden Sonderzubehörs.

# **Beispiel 2 Anschließen eines DVD-Recorders / Videorecorders und eines Players**

### **Fernseher, DVD-Recorder / Videorecorder und Player**

# **Beispiel 3 Anschließen eines DVD-Recorders / Videorecorders und eines Kabeltuners**

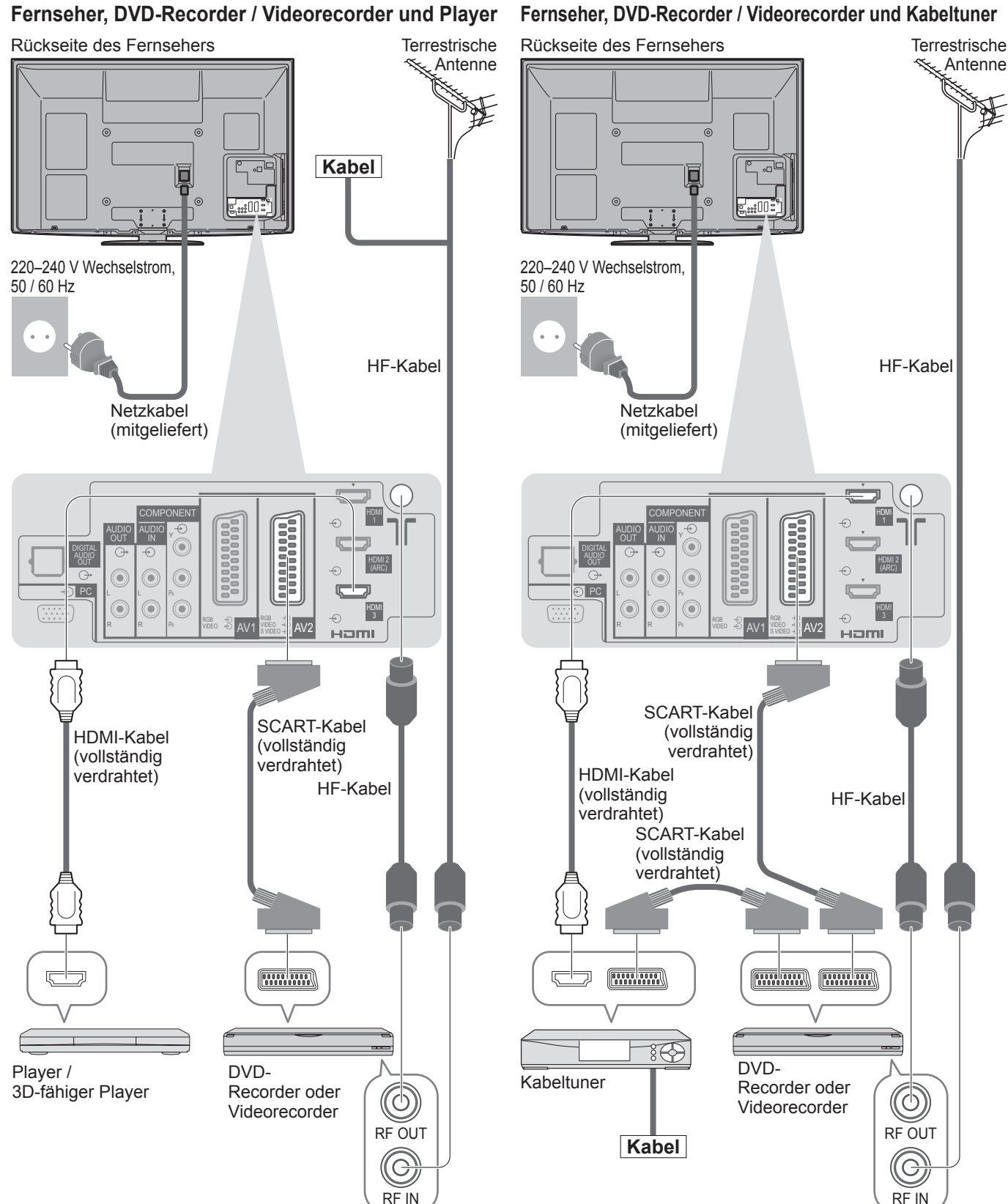

# **Hinweis**

- $\bullet$  Betrachten von 3D-Inhalten  $\Rightarrow$  S. 14
- ●Schließen Sie einen mit Q-Link kompatiblen DVD-Recorder / Videorecorder an die Buchse AV1 oder AV2 des Fernsehers an.
- ●HDMI-kompatible Geräte können mit HDMI-Kabeln an die HDMI-Buchsen (HDMI1 / HDMI2 / HDMI3 / HDMI4) angeschlossen werden.
- ●Bitte lesen Sie auch die Anleitung des anzuschliessenden Gerätes.

# **Automatische Einrichtung**

Diese Funktion dient zur automatischen Ausführung eines Sendersuchlaufs mit Speicherung aller dabei abgestimmten Fernsehsender. ●Dieses Verfahren braucht nicht ausgeführt zu werden, wenn die Einrichtung Ihres neuen Fernsehers bereits vom Fachhändler vorgenommen wurde. ■Bitte stellen Sie alle Anschlüsse (S. 8 und S. 9) her und nehmen Sie alle Einstellungen (falls erforderlich) an den angeschlossenen Geräten vor, bevor Sie die automatische Einrichtung starten. Einzelheiten zu den Einstellungen der angeschlossenen Geräte finden Sie in der Bedienungsanleitung des jeweiligen Gerätes.

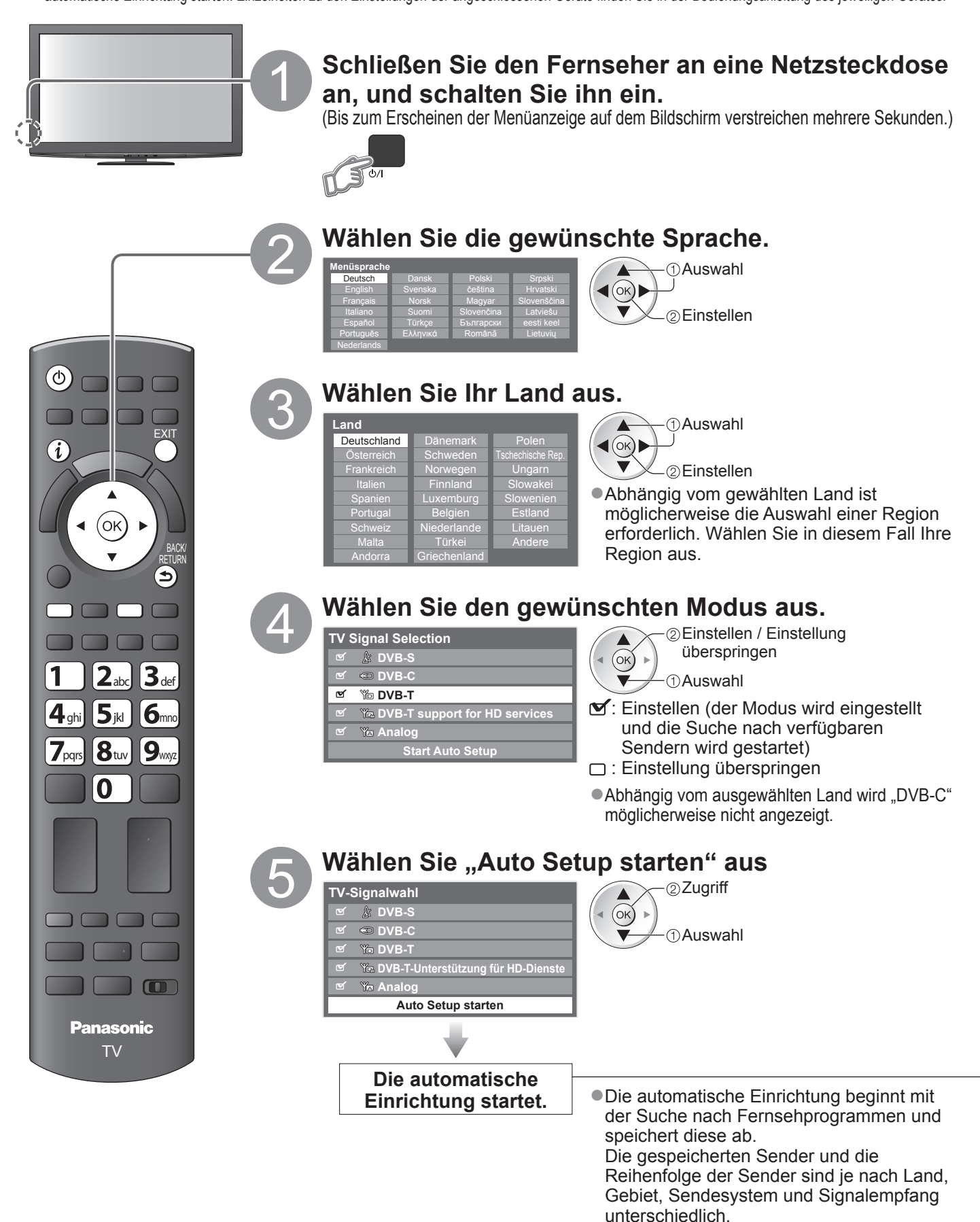

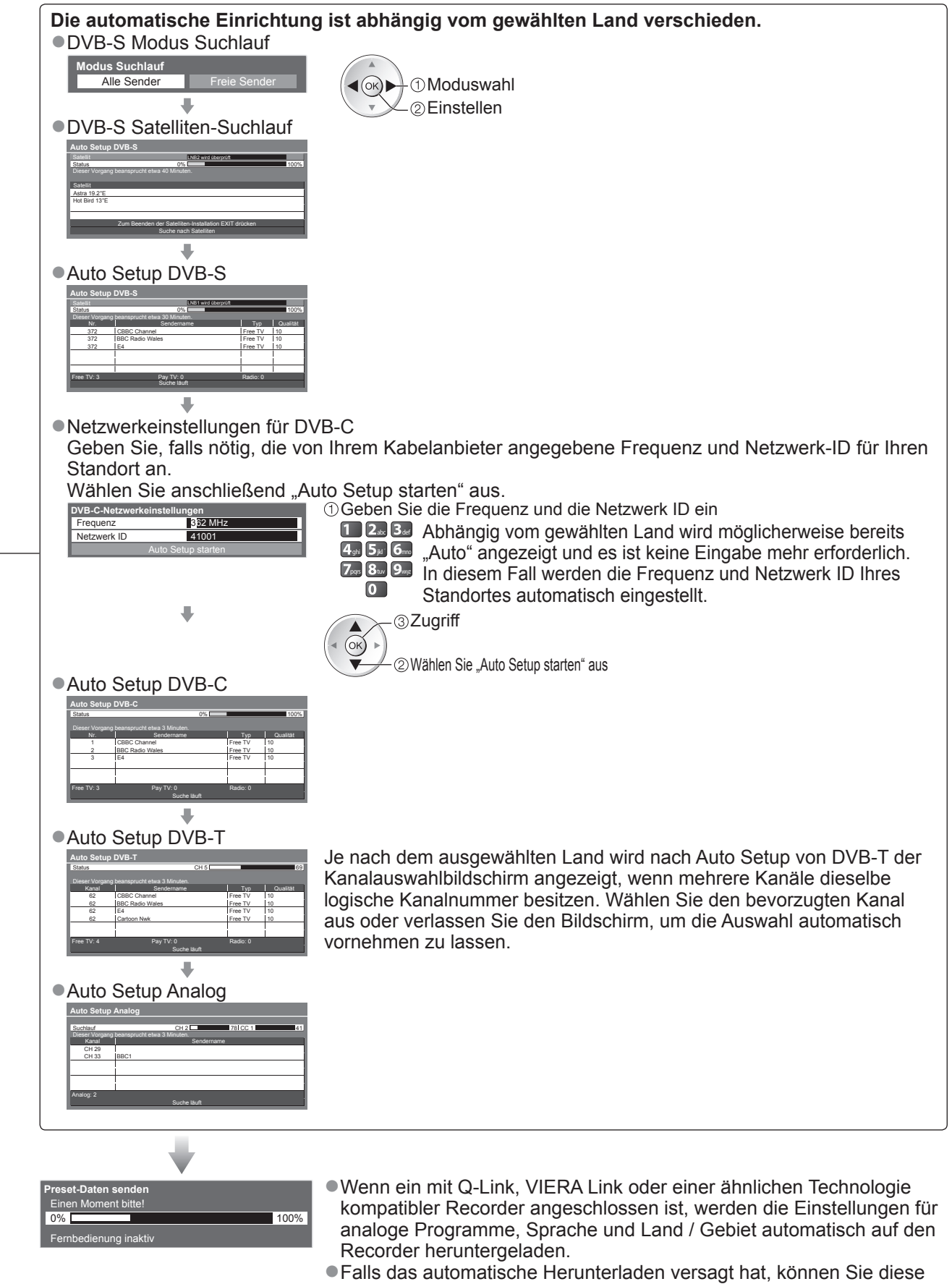

Einstellungen später über einen Menüeintrag herunterladen.  $\rightarrow$  "Daten herunterladen" (S. 24)

# **Automatische Einrichtung**

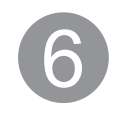

# 6 **Richten Sie die drahtlose LAN-Verbindung ein**

Richten Sie die Wireless-LAN-Verbindung ein, um die Netzwerkdienstfunktionen zu aktivieren. (Wenn Sie die Wireless-LAN-Verbindung oder die Netzwerkdienstfunktionen nicht benutzen möchten, überspringen Sie diesen Schritt.)

- ●Verwenden Sie zum Einrichten der drahtlosen LAN-Verbindung den mitgelieferten Wireless-LAN-Adapter. Für Informationen zum Wireless-LAN-Adapter  $\Rightarrow$  "Wireless-LAN-Adapter" (S. 13)
- ●Überprüfen Sie vor der Einrichtung den Verschlüsselungscode, die Einstellungen und Positionen Ihres Zugangspunkts. Einzelheiten entnehmen Sie bitte der Anleitung des Zugangspunkts.

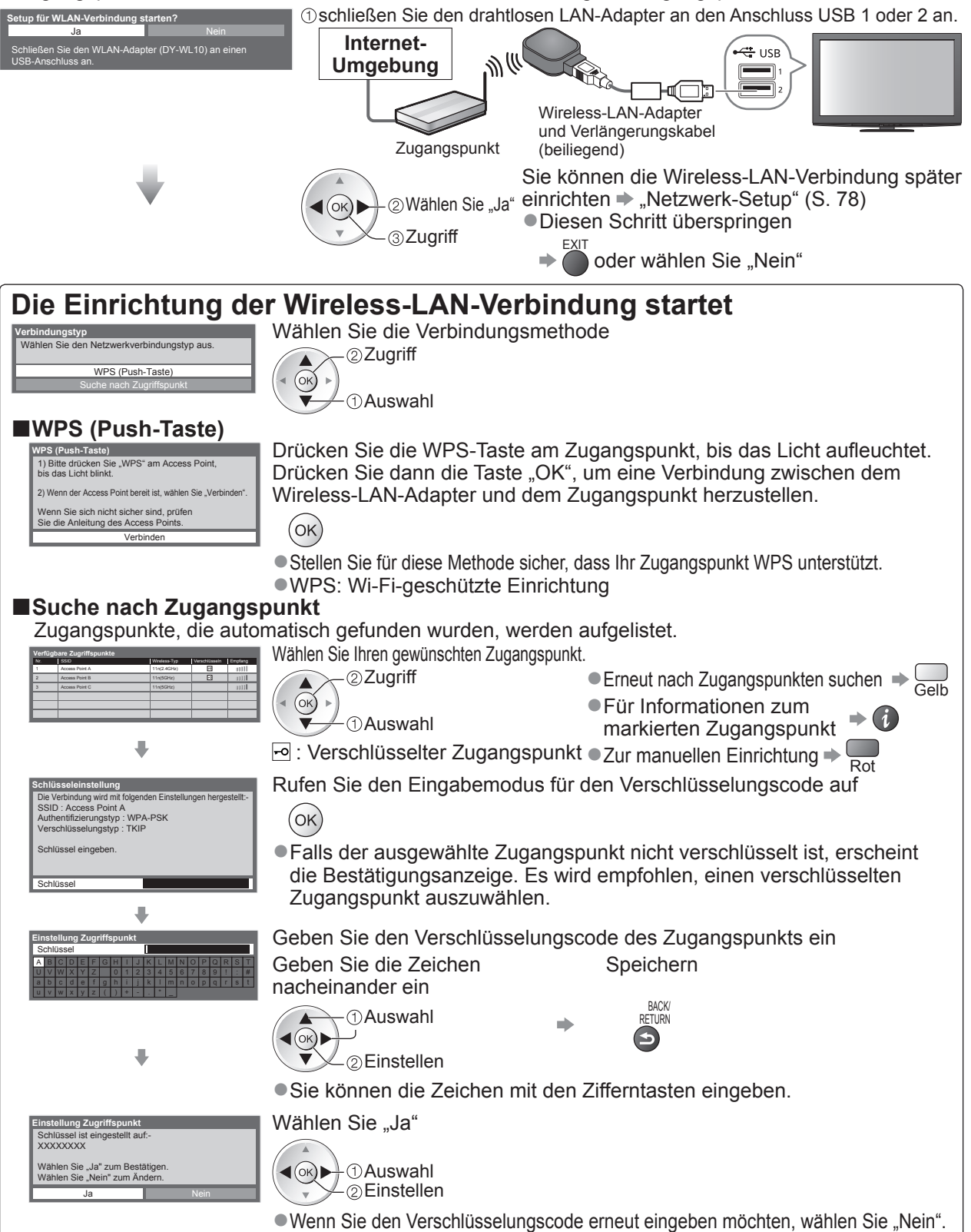

●Sollte die Verbindung fehlschlagen, prüfen Sie den Verschlüsselungscode, die Einstellungen und die Positionen Ihres Zugangspunkts. Folgen Sie dann den Anweisungen auf dem Bildschirm.

**Wählen Sie "Zu Hause".** 

Wählen Sie als gewünschten Betrachtungsmodus "Zu Hause" aus, wenn Sie das Gerät zu Hause nutzen.

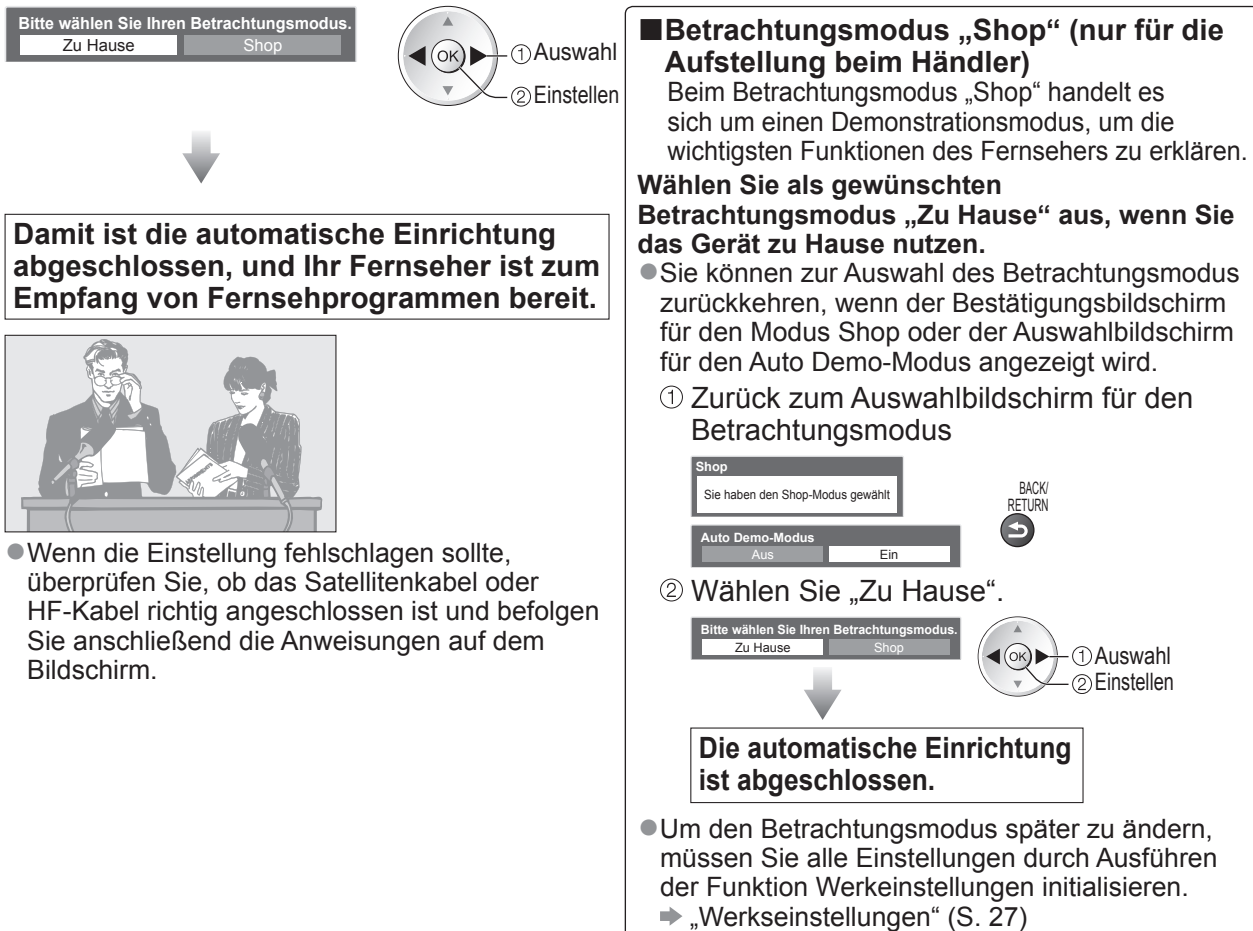

### **Hinweis**

●Falls die Einstellung fehlgeschlagen ist oder zum erneuten Einstellen aller Sender → "Auto Setup" (S. 25 und S. 26) ●Hinzufügen eines verfügbaren oder neu hinzugekommenen TV-Modus → "TV-Signal hinzufügen" (S. 25 und S. 26) ●Initialisieren aller Einstellungen "Werkseinstellungen" (S. 27)

●Wenn der Fernseher zuletzt aus dem Bereitschaftsmodus ausgeschaltet wurde, wird nach erneutem Einschalten des Netzschalters wieder der Bereitschaftsmodus aktiviert.

#### **■Wireless-LAN-Adapter**

#### **Vorsicht**

Beachten Sie vor der Benutzung des Wireless-LAN-Adapters (DY-WL10) die folgenden Einschränkungen. ●Zur Verwendung des Wireless-LAN-Adapters muss ein Zugangspunkt gefunden werden.

- ●Es wird empfohlen, den Wireless-LAN-Adapter mit dem beiliegenden Verlängerungskabel zu verwenden.
- ●Den Wireless-LAN-Adapter nicht zum Verbinden mit einem drahtlosen Netzwerk (SSID\*) verwenden, für das Sie keine Nutzungsrechte besitzen. Netzwerke dieser Art können in Suchergebnissen aufgeführt werden. Ihre Benutzung kann jedoch als illegaler Zugriff behandelt werden.

∗Die SSID ist die Bezeichnung, mit der ein bestimmtes drahtloses Übertragungsnetzwerk identifiziert wird.

- ●Den Wireless-LAN-Adapter keinen hohen Temperaturen, direkter Sonneneinstrahlung oder Feuchtigkeit aussetzen.
- ●Den Wireless-LAN-Adapter nicht biegen und keinen starken Stößen aussetzen.
- ●Den Wireless-LAN-Adapter nicht auseinandernehmen oder umbauen. ●Nicht versuchen, den Wireless-LAN-Adapter an einem inkompatiblen Gerät zu installieren.
- ●Den Wireless-LAN-Adapter während des Betriebs nicht vom USB-Port des Fernsehers entfernen.
- ●Per Funk übermittelte Daten können abgefangen und überwacht werden.
- ●Um Funkstörungen zu vermeiden, sollte das Fernsehgerät bei Verwendung des Wireless-LAN-Adapters von anderen Wirless-LAN-Geräten, Mikrowellen und Geräten mit 2,4-GHz- und 5-GHz-Signalen ferngehalten werden. ●Bei Störungen aufgrund von statischer Elektrizität usw. kann der Fernseher zum Schutz des Gerätes den Betrieb
- einstellen. Schalten Sie in diesem Fall den Fernseher mit dem Haupt-Ein/Aus-Schalter aus und anschließend wieder ein. ●Zusätzliche Informationen zum Wireless-LAN-Adapter können Sie auf der folgenden Website finden.
- (Nur auf Englisch)
	- http://panasonic.jp/support/global/cs/tv/

**Wenn Sie den Wireless-LAN-Adapter später verbinden, erscheint die Bestätigungsanzeige für die Einrichtung.** 

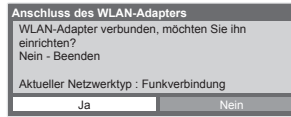

# **Betrachten von 3D-Bildern**

Mit den beiliegenden aktiven 3D Shutterbrillen können Sie bei Inhalten oder Programmen mit 3D-Effekt 3D-Bilder betrachten.

Dieser Fernseher unterstützt "FULL HD 3D\*1", "Nebeneinander\*<sup>2"</sup> und "Untereinander\*<sup>3"</sup>.<br>\*1: Technologie zum Betrachten von 3D-Bildern auf dem Full-HD-Panel.

\*1: Technologie zum Betrachten von 3D-Bildern auf dem Full-HD-Panel.<br>\*2, \*3: Art von 3D-Format

 $\bullet$  Verwenden der 3D Shutterbrille  $\bullet$  S. 15 und S. 16

●Betrachten von 3D-Bildern → S. 17

# **Warnung**

### **Kleinteile**

●Die 3D Shutterbrille enthält Kleinteile (Batterie, Spezialriemen usw.) und muss für Kleinkinder unzugänglich aufbewahrt werden, um ein versehentliches Verschlucken zu verhindern.

### **Auseinandernehmen**

●Die 3D Shutterbrille nicht auseinandernehmen oder verändern.

### **Lithiumbatterie**

●Die Batterien dürfen keinen hohen Temperaturen durch Sonneneinstrahlung, Feuer usw. ausgesetzt werden.

# **Vorsicht**

Zum sicheren Betrachten der 3D-Bilder lesen Sie bitte diese Anleitung vollständig durch. **3D Shutterbrille**

- ●Die 3D Shutterbrille nicht fallenlassen, keinem übermäßigen Druck aussetzen und nicht darauf treten.
- ●Die 3D Shutterbrille bei Nichtbenutzung stets im mitgelieferten Etui aufbewahren.
- ●Beim Aufsetzen der 3D Shutterbrille auf die spitzen Rahmenenden achten.
- ●Ein Einklemmen der Finger im Klappscharnierbereich der 3D Shutterbrille vermeiden.
- ●Bei der Benutzung der 3D Shutterbrille durch Kinder besondere Vorsicht walten lassen.

Die 3D Shutterbrille sollte grundsätzlich nicht von Kindern unter 5 bis 6 Jahren verwendet werden.

Alle Kinder müssen während der gesamten Verwendungsdauer der 3D Shutterbrille stets aufmerksam durch ein Elternteil oder eine andere Aufsichtsperson beaufsichtigt werden.

#### **Betrachten von 3D-Inhalten**

- ●Die 3D Shutterbrille nicht verwenden, wenn Sie lichtempfindlich sind, Herzprobleme haben oder anderweitig gesundheitlich beeinträchtigt sind.
- ●Bitte den Gebrauch der 3D Shutterbrille sofort einstellen, wenn Sie sich müde oder unwohl fühlen oder die Benutzung in anderer Weise unangenehm ist.
- ●Nach dem Betrachten eines 3D-Films eine ausreichende Ruhepause einlegen.
- ●Nach dem Betrachten von 3D-Inhalten wie z.B. 3D-Spielen auf interaktiven Geräten wie z.B. Computern eine Ruhepause von 30 bis 60 Minuten einlegen.
- ●Achten Sie darauf, nicht versehentlich den Fernsehbildschirm oder andere Menschen zu schlagen. Bei Benutzung der 3D Shutterbrille kann es schwierig sein, den Abstand zwischen dem Benutzer und dem Bildschirm richtig einzuschätzen.
- ●Die 3D Shutterbrille darf nur zum Betrachten von 3D-Inhalten getragen werden.
- ●Wenn Sie während der Betrachtung von 3D-Bildern einige Zeit nicht auf den Fernsehbildschirm schauen, wird die 3D Shutterbrille möglicherweise automatisch abgeschaltet.
- ●Bei Augenproblemen (Kurz-/Weitsichtigkeit, Astigmatismus, unterschiedliche Sehstärke des linken und rechten Auges) die Sehkraft vor der Verwendung der 3D Shutterbrille unbedingt korrigieren.

●Den Gebrauch der 3D Shutterbrille einstellen, wenn während des Betrachtens der 3D-Bilder doppelte Bilder auftreten.

- ●Die 3D Shutterbrille nicht in einem geringerem als dem empfohlenen Abstand verwenden.
- Als empfohlene Sehdistanz gilt das 3-fache der Bildhöhe (mindestens 1,9 m).

Wenn der obere und der untere Bildschirmbereich schwarz erscheinen, wie z.B. bei Filmen, betrachten Sie den Bildschirm aus einer Distanz, die das 3-fache der Höhe des gesehenen Bildes beträgt. (Dies bedeutet, dass die Sehdistanz geringer als die oben empfohlene Distanz wird.)

### **Verwendung der 3D Shutterbrille**

●Vor dem Gebrauch der 3D Shutterbrille darauf achten, dass sich keine zerbrechlichen Gegenstände in der Umgebung des Benutzers befinden, um versehentliche Beschädigungen oder Verletzungen zu vermeiden.

- ●Die 3D Shutterbrille vor dem Aufstehen ablegen, um Stürze oder versehentliche Verletzungen zu vermeiden.
- ●Die 3D Shutterbrille nach dem Gebrauch stets in das Etui (beiliegend) legen.
- ●Die 3D Shutterbrille ausschließlich für den dafür vorgesehenen Zweck benutzen.
- ●Die 3D Shutterbrille nicht bei hohen Temperaturen verwenden.
- ●Die 3D Shutterbrille nicht verwenden, wenn sie beschädigt ist.
- ●In der Nähe der 3D Shutterbrille keine Geräte benutzen, die Infrarotsignale abgeben, da dies zu einer Fehlfunktion der 3D Shutterbrille führen kann.
- ●In der Nähe der 3D Shutterbrille keine Geräte wie Mobiltelefon oder persönliche Sendeempfänger benutzen, die starke elektromagnetische Wellen abgeben, da dies zu Störungen der 3D Shutterbrille führen kann.
- ●Den Gebrauch der 3D Shutterbrille bei Störungen oder Fehlern sofort einstellen.
- ●Den Gebrauch der 3D Shutterbrille sofort einstellen, wenn Sie Rötungen, Schmerzen oder Hautreizungen an der Nase oder an den Schläfen bemerken.

●In seltenen Fällen kann das für die 3D Shutterbrille verwendete Material eine allergische Reaktion auslösen. **Lithiumbatterie**

●Explosionsgefahr beim Einsetzen einer falschen Batterie. Nur durch eine Batterie desselben oder eines äquivalenten Typs ersetzen.

# **Aktive 3D Shutterbrille (3D Eyewear)**

#### Aktive 3D Shutterbrillen-Sets (2) ●TY-EW3D10E

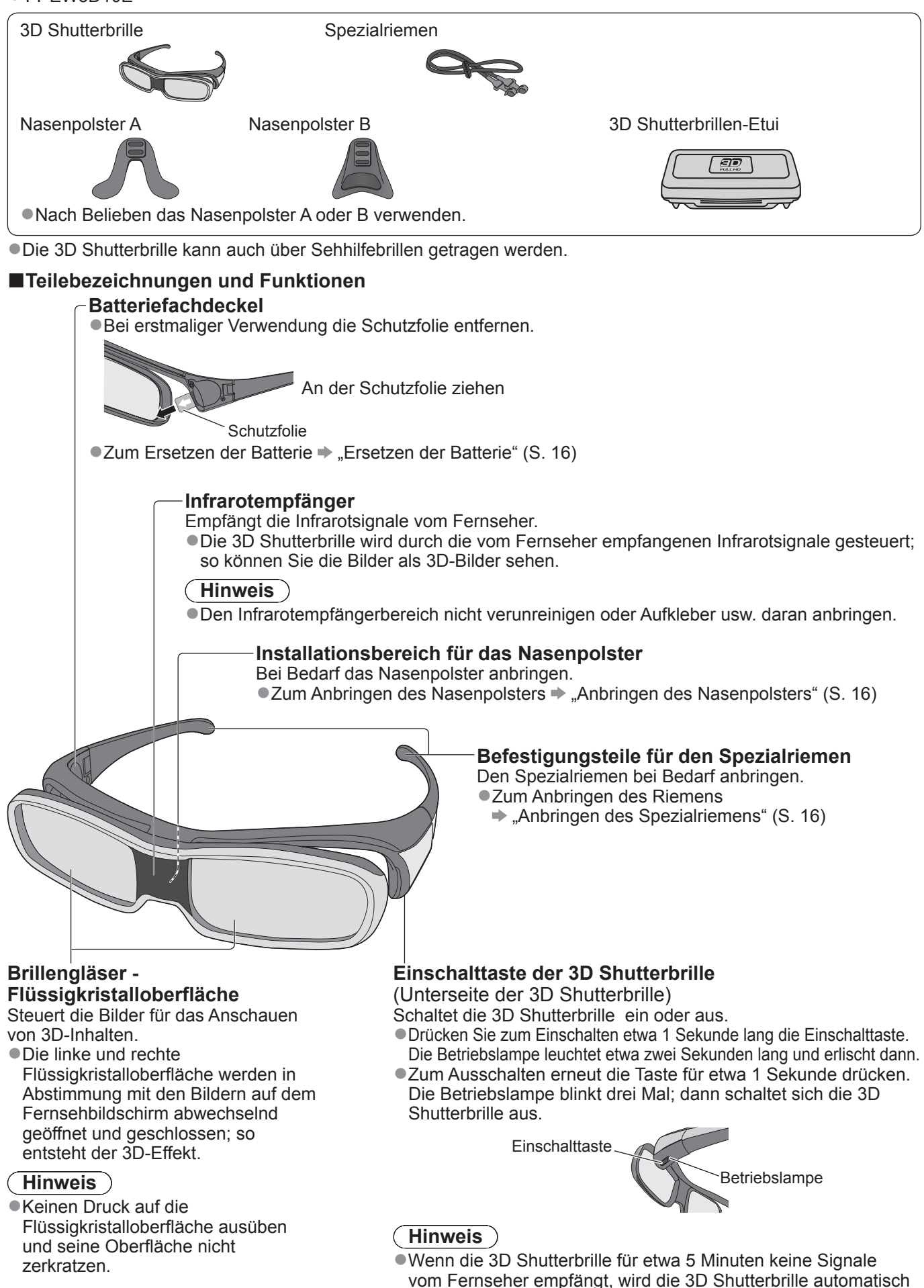

abgeschaltet.

15

# **Betrachten von 3D-Bildern**

### **■Ersetzen der Batterie**

Wenn die Batterie beinahe leer ist, blinkt beim Einschalten der 3D Shutterbrille die Betriebslampe fünf Mal. In diesem Fall wird empfohlen, die Batterie schnellstmöglich zu ersetzen. ●Alte Batterien gemäß den in Ihrer Region geltenden Abfallvorschriften entsorgen.

Die Schraube mit dem beiliegenden Schraubendreher lösen und den Batteriefachdeckel abnehmen

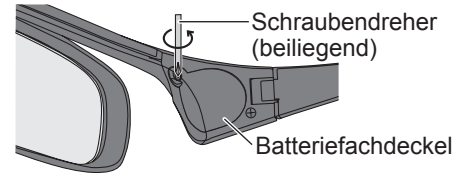

Ersetzen der Batterie

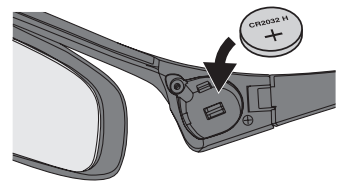

●Eine Batterie des vorgegebenen Typs verwenden (Knopfzellen-Lithiumbatterie CR2032). ●Auf die richtige Polarität achten (+ oder -).

Den Batteriefachdeckel wieder aufsetzen

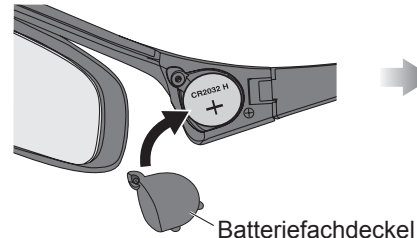

●Darauf achten, dass die Schraube ausreichend angezogen wird.

### **■Anbringen des Nasenpolsters**

Nach Belieben das Nasenpolster A oder B verwenden.

●Wird die 3D Shutterbrille über Sehhilfebrillen getragen, wird empfohlen, das Nasenpolster zu entfernen.

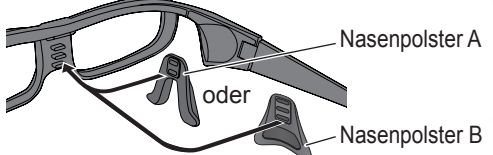

●Bei Nasenpolster A ist eine Auswahl zwischen zwei Höheneinstellungen möglich. Zum Anbringen des Nasenpolsters A an der 3D Shutterbrille die oberen zwei Vorsprünge oder die unteren zwei Vorsprünge verwenden.

●Zum Anbringen des Nasenpolsters B an der 3D Shutterbrille alle drei Vorsprünge verwenden.

### **■Anbringen des Spezialriemens**

Wenn die 3D Shutterbrille verrutscht, kann der beiliegende Spezialriemen dazu verwendet werden, sie zu fixieren.

●Den Riemen an der linken und rechten Rahmenspitze anbringen und seine Länge nach Bedarf anpassen. Spezialriemen

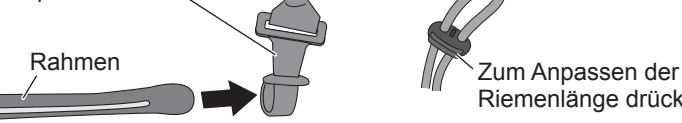

Riemenlänge drücken

Aus dem gerade gehaltenen Ende des Spezialriemens eine Schlaufe formen und den zusammengelegten Teil fixieren.

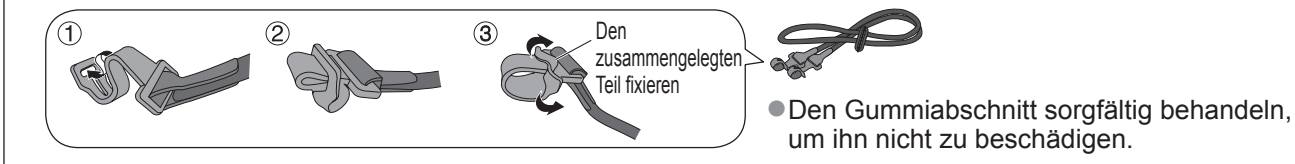

### ■**Aufbewahren und Reparieren der 3D Shutterbrille**

●Zum Aufbewahren der 3D Shutterbrille die 3D Shutterbrille in das beiliegende Etui legen.

- ●Die 3D Shutterbrille möglichst nicht an warmen oder sehr feuchten Orten aufbewahren.
- ●Zum Reinigen der 3D Shutterbrille ein sauberes, weiches und trockenes Tuch verwenden. Anderenfalls kann die Shutterbrille durch Staub oder Schmutz verkratzen.
- ●Kein Benzol, Verdünnungsmittel oder Polierwachs an der 3D Shutterbrille verwenden, da dies zu einem Abblättern der Lackierung führen kann.
- ●Die 3D Shutterbrille beim Reinigen nicht in Flüssigkeiten eintauchen.

# **Betrachten von FULL HD 3D-Inhalten mit 3D-Effekt**

Verbinden Sie den 3D-fähigen Player über ein HDMI-Kabel (S. 9) und geben Sie die Inhalte wieder. ●Verwenden Sie ein HDMI-fähiges Kabel mit der richtigen Zahl von Adern.

- ●Informationen zur Einstellung des Players finden Sie in der Anleitung des Players.
- ●Wenn sich der Eingangsmodus nicht automatisch umschaltet, wählen Sie den Eingangsmodus für die Verbindung mit dem Player aus.

●Wenn Sie einen nicht 3D-fähigen Player verwenden, werden die Bilder ohne 3D-Effekt angezeigt.

#### Betrachten von Inhalten oder Programmen des Typs "Nebeneinander" oder "Untereinander" mit 3D-Effekt Passen Sie zunächst im Menü "3D-Signalformat" (S. 19) das Bildformat an.

- ●Sie können die 3D-Inhalte auch mit einem nicht 3D-fähigen Player anschauen.
- ●Zur Verfügbarkeit dieses Dienstes wenden Sie sich bitte an die Anbieter der Inhalte oder Programme.
- ●Sie können auch 3D-Programme anschauen, die einschließlich 3D-Effekt mittels Media Player auf einem registrierten USB HDD aufgezeichnet wurden.

### **Die 3D Shutterbrille einschalten**

●Drücken Sie für etwa 1 Sekunde die Einschalttaste der 3D Shutterbrille. (S. 15)

#### **Die 3D Shutterbrille aufsetzen**

●Wenn die 3D Shutterbrille verrutscht, fixieren Sie sie mithilfe des Spezialriemens und passen Sie die Riemenlänge an. (S. 16)

#### **Die 3D-Bilder anschauen**

●Sobald das erste 3D-Bild erfasst wird, werden zunächst Sicherheitshinweise angezeigt. Um mit dem Anschauen der 3D-Bilder fortzufahren, wählen Sie "Ja" bzw. "Nein". Wenn Sie "Ja" wählen, wird diese Meldung nach dem Abschalten beim nächsten Einschalten des Geräts erneut in derselben Form angezeigt. Wählen Sie "Nein", wenn Sie diese Meldung nicht mehr anzeigen lassen möchten.

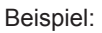

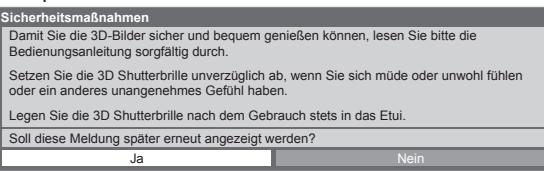

### **■Ausschalten der 3D Shutterbrille**

Drücken Sie nach dem Gebrauch der 3D Shutterbrille die Einschalttaste der 3D Shutterbrille für etwa 1 Sekunde, um sie auszuschalten (S. 15).

### **Hinweis**

●Die direkte TV-Aufzeichnung ist beim Anschauen von 3D-Bildern nicht verfügbar.

- ●Bei aktivierter Mehrbildanzeige oder wenn "Ext Rec." mit Timer-Programmierung im Gange ist, ist der 3D-Effekt nicht verfügbar. Auch werden unter diesen Bedingungen keine FULL HD-3D-Inhalte angezeigt.
- ●Falls das Zimmer mit Leuchtstoffröhren beleuchtet wird und das Licht bei Verwendung der 3D Shutterbrille zu flackern scheint, schalten Sie die Leuchtstoffröhre aus.
- ●Die 3D-Inhalte können nicht richtig betrachtet werden, wenn die 3D Shutterbrille umgekehrt oder falsch herum getragen wird.
- ●Tragen Sie die 3D Shutterbrille nicht zum Betrachten anderer Bilder als 3D-Bilder. Flüssigkristallbildschirme (z.B. Computerbildschirme, digitale Uhren oder Taschenrechner) sind möglicherweise schwer zu erkennen, während die 3D Shutterbrille getragen wird.
- ●Verwenden Sie die 3D Shutterbrille nicht als Sonnenbrille.

●Die 3D-Effekte können je nach Person unterschiedlich wahrgenommen werden.

# **Maximale Reichweite der aktiven 3D Shutterbrille**

Wird die 3D Shutterbrille für etwa 5 Minuten außerhalb der maximalen Reichweite benutzt, schaltet sie sich automatisch ab.

: Reichweite der 3D Shutterbrille

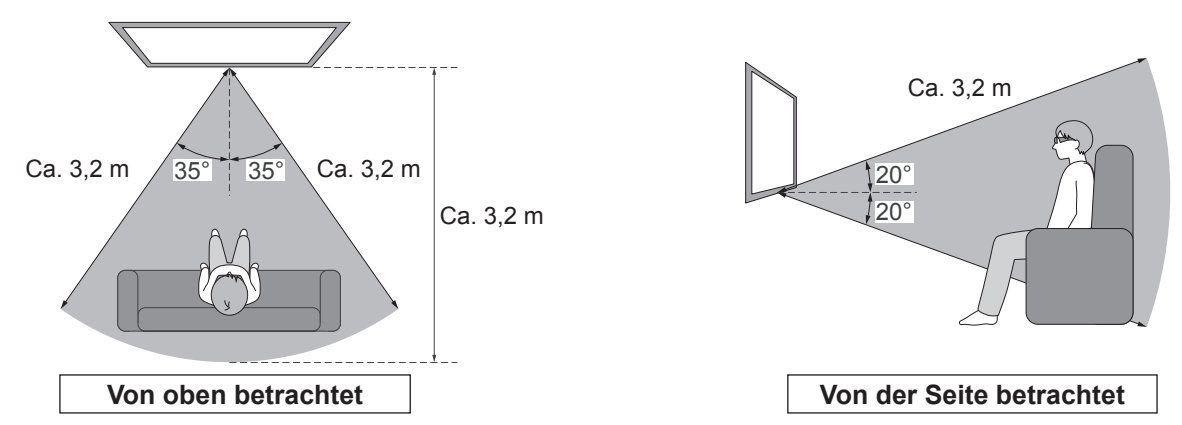

### **Hinweis**

- ●Gegenstände zwischen den Infrarotsensoren am Fernseher und an der 3D Shutterbrille, verschmutzte Infrarotsensoren und bestimmte Umgebungsbedingungen können den Verfügbarkeitsbereich verkürzen.
- ●Wenn Sie während der Betrachtung von 3D-Bildern einige Zeit nicht auf den Fernsehbildschirm schauen, wird die 3D Shutterbrille möglicherweise automatisch abgeschaltet, auch wenn Sie sich im Verfügbarkeitsbereich befinden.

# **Betrachten von 3D-Bildern**

# **3D-Einstellungen**

Falls 3D-Bilder nicht richtig angezeigt werden oder ungewöhnlich erscheinen, verändern Sie bitte die 3D-Einstellungen.

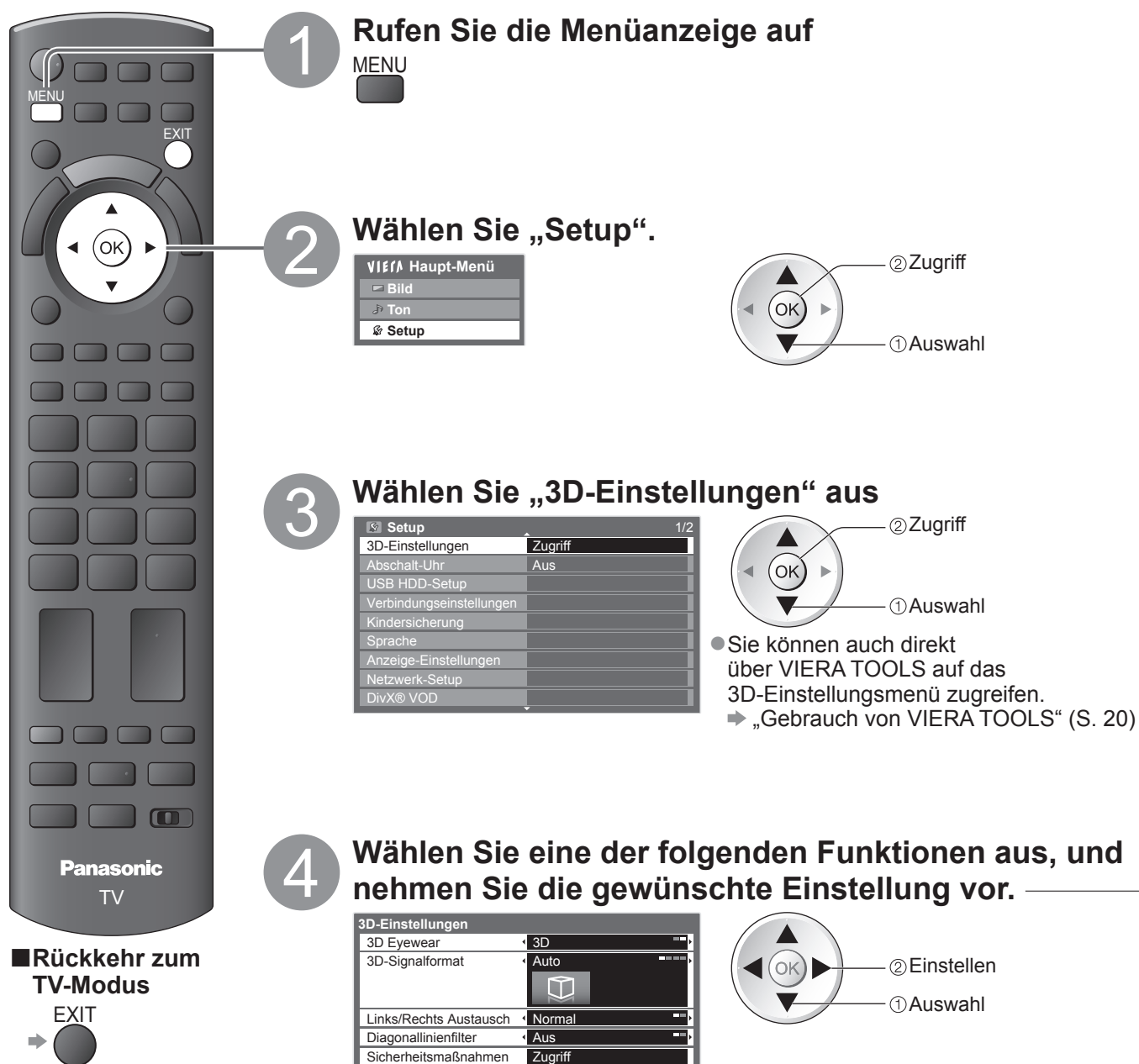

### ■**3D Eyewear (2D / 3D)**

3D-Bilder ein oder aus

●Wenn Sie die 3D Shutterbrille nicht tragen, wählen Sie "2D" für normale Bilder.

#### ■**3D-Signalformat (Auto / Nebeneinander / Untereinander / Nativ)**

Auswahl zur Anpassung des 3D-Bildformats

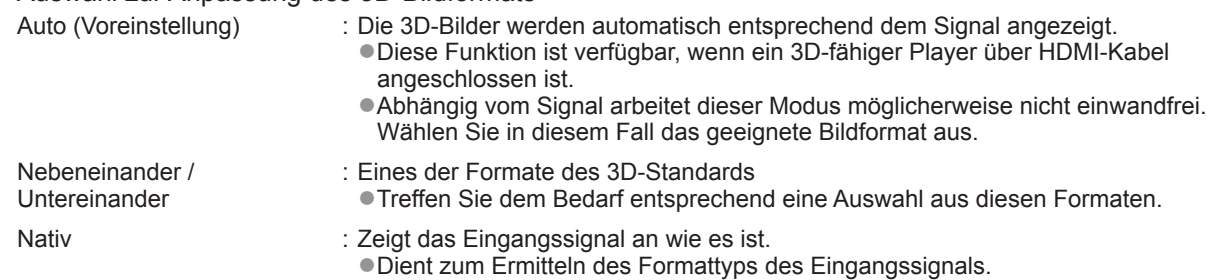

**Tabelle mit Bildern, die bei dem jeweiligen 3D-Signalformat und Eingangssignal zu sehen sind** Falls das aktuelle Bild nicht normal angezeigt wird, wechseln Sie mithilfe der folgenden Tabelle das Format, um das Bild normal anzeigen zu lassen.

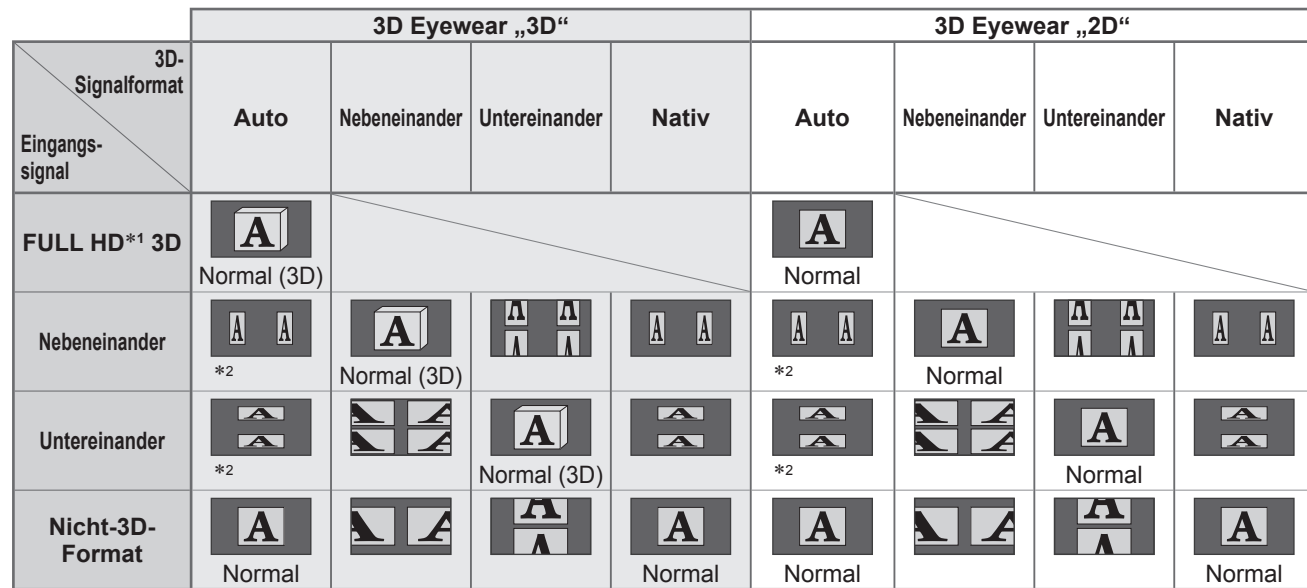

 ∗1 Beim Empfang eines "FULL HD 3D"-Signals über HDMI-Kabel werden die 3D-Bilder unabhängig von der Einstellung unter "3D-Signalformat" korrekt dargestellt. (wenn "3D Eyewear" auf "3D" gesetzt ist)

∗2 wenn das Eingangssignal nicht richtig erkannt wird

●Je nach Player oder Sendung kann das Bild von den oben gezeigten Illustrationen abweichen.

### **■Links/Rechts Austausch (Normal / Austausch)**

Wählen Sie "Austausch", wenn Sie den Eindruck haben, dass die Tiefendarstellung ungewöhnlich ist.

#### **■Diagonallinienfilter (Aus / Ein)**

Wählen Sie "Ein", wenn Ihnen die Umrisse eines Bildes nicht klar genug erscheinen. (für die Formate "Nebeneinander" und "Untereinander")

#### **■Sicherheitsmaßnahmen**

Zeigt die Vorsichtsmaßnahmen für das Betrachten von 3D-Bildern an.

#### **Hinweis**

●Diese Einstellungen werden bei einem Wechsel des Eingabemodus oder des Kanals nicht gespeichert.

●Bei Betrachtung einer 3D-fähigen 24p-Filmquelle können Sie durch Einstellen von "24p-Wiedergabemodus" unter "Andere Einstellungen" (S. 27) das Ruckeln reduzieren.

# **Gebrauch von VIERA TOOLS**

Die VIERA TOOLS-Funktion bietet Ihnen einen bequemen Zugriff auf bestimmte Spezialfunktionen.

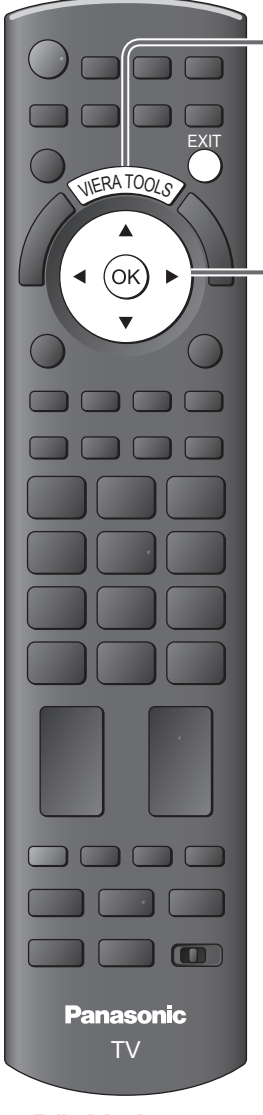

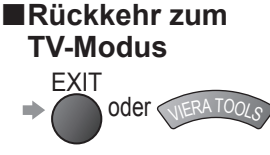

# 1 **Zeigen Sie die Funktionssymbole an.**

# 2 **Wählen Sie die gewünschte Funktion aus.**

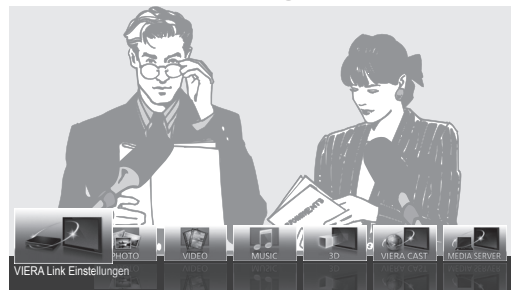

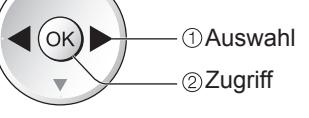

# 3 **Führen Sie das Bedienungsverfahren für die gewählte Funktion aus.**

●VIERA Link

VIERA TOOLS

Einstellungen

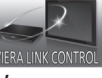

Wenn zwei oder mehr kompatible Geräte angeschlossen sind, erscheint eine Auswahlanzeige.

In einem solchen Fall wählen Sie das gewünschte Gerät aus, und greifen Sie darauf zu.

#### ●Foto

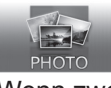

Wenn zwei oder mehr verfügbare Geräte angeschlossen sind, wird ein Auswahlbildschirm angezeigt. Bitte wählen Sie die passende Beschreibung aus und greifen Sie auf das Gerät zu.

#### ●Video

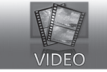

Wenn zwei oder mehr verfügbare Geräte angeschlossen sind, wird ein Auswahlbildschirm angezeigt. Bitte wählen Sie die passende Beschreibung aus und greifen Sie auf das Gerät zu.

#### ●Musik

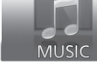

Wenn zwei oder mehr verfügbare Geräte angeschlossen sind, wird ein Auswahlbildschirm angezeigt. Bitte wählen Sie die passende Beschreibung aus und greifen Sie auf das Gerät zu.

 $\bullet$ 3D

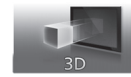

●VIERA CAST

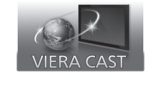

●Media Server

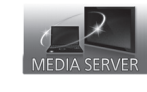

#### **Hinweis**

●Wenn die ausgewählte Funktion nicht verfügbar ist, können Sie in den Demonstrationsmodus wechseln, in dem die Funktionsweise erklärt wird. Drücken Sie auf die Taste OK, um nach der Auswahl der nicht verfügbaren Funktion in den Demonstrationsmodus zu wechseln.

# **Gebrauch der Menüfunktionen**

Verschiedene Menüs können aufgerufen werden, die Ihnen eine benutzerspezifische Einstellung von Bild-, Ton- und anderen Funktion ermöglichen.

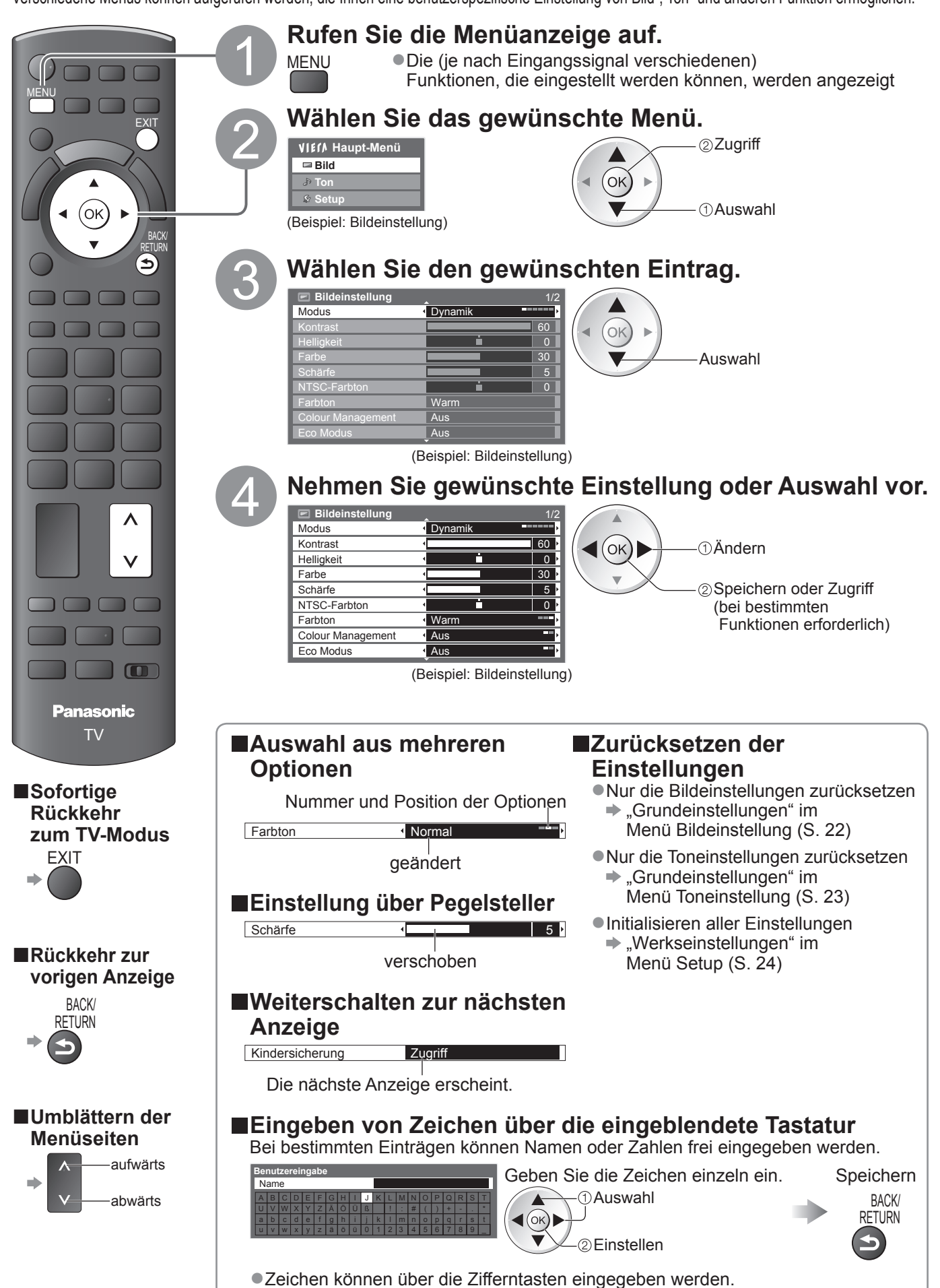

# **Gebrauch der Menüfunktionen**

# **■Menüliste**

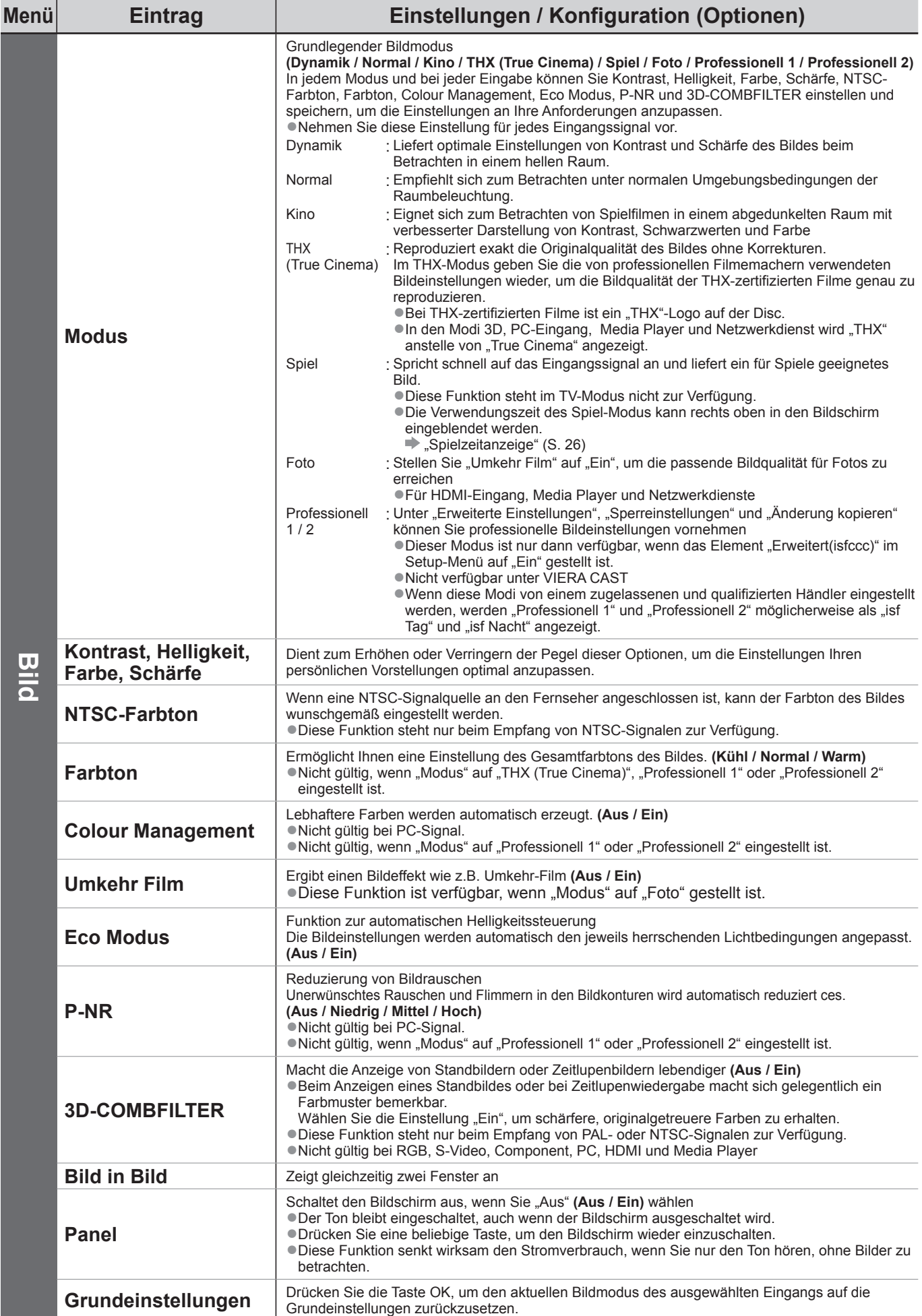

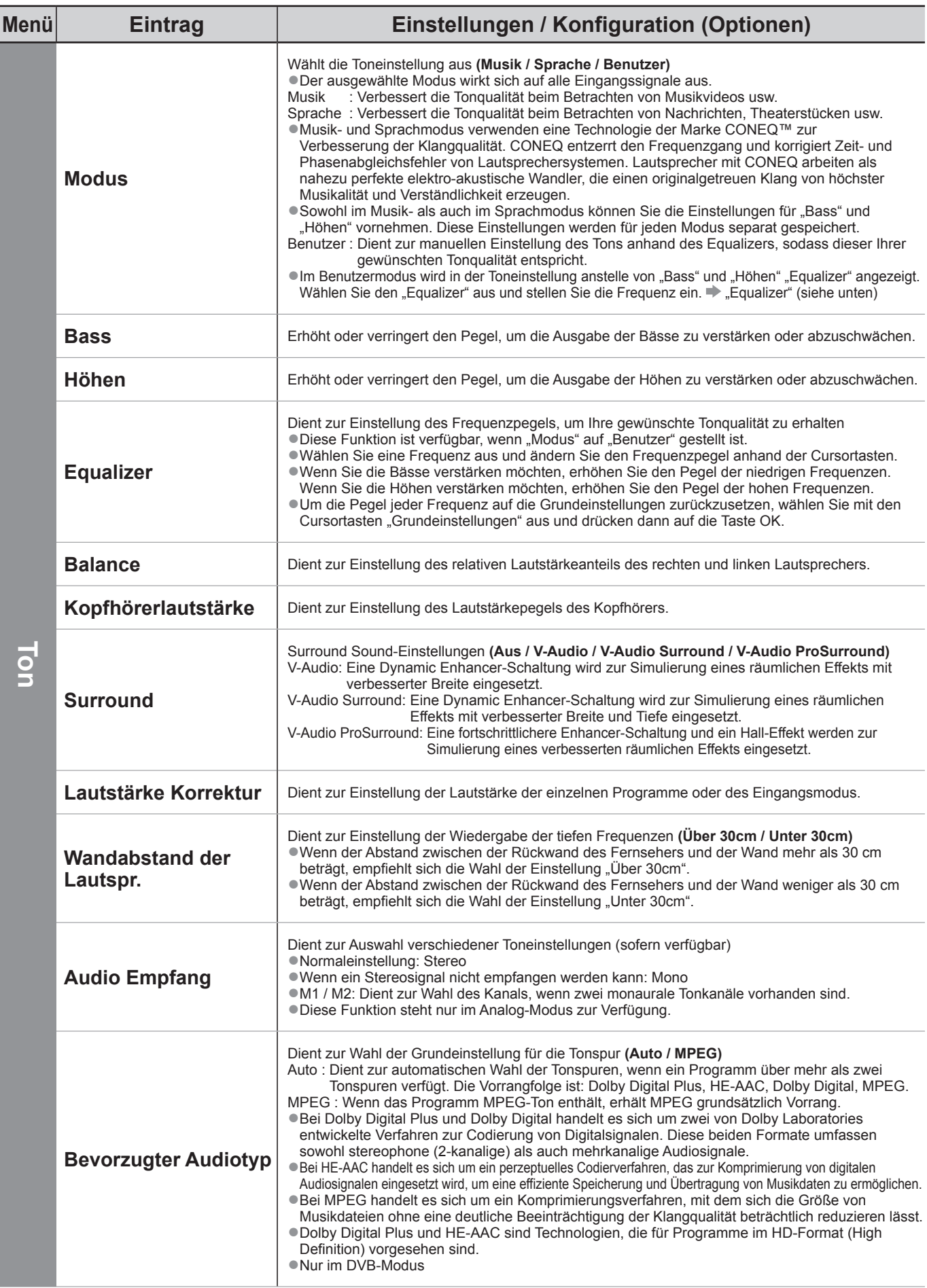

●Wenn das Element "Erweitert(isfccc)" im Setup-Menü auf "Ein" gestellt ist, oder die Modi PC-Eingang, Media Player oder Netzwerkdienste benutzt werden, wird ein anderes Menü angezeigt. ●Nur die verfügbaren Einträge können gewählt werden.

# **Gebrauch der Menüfunktionen**

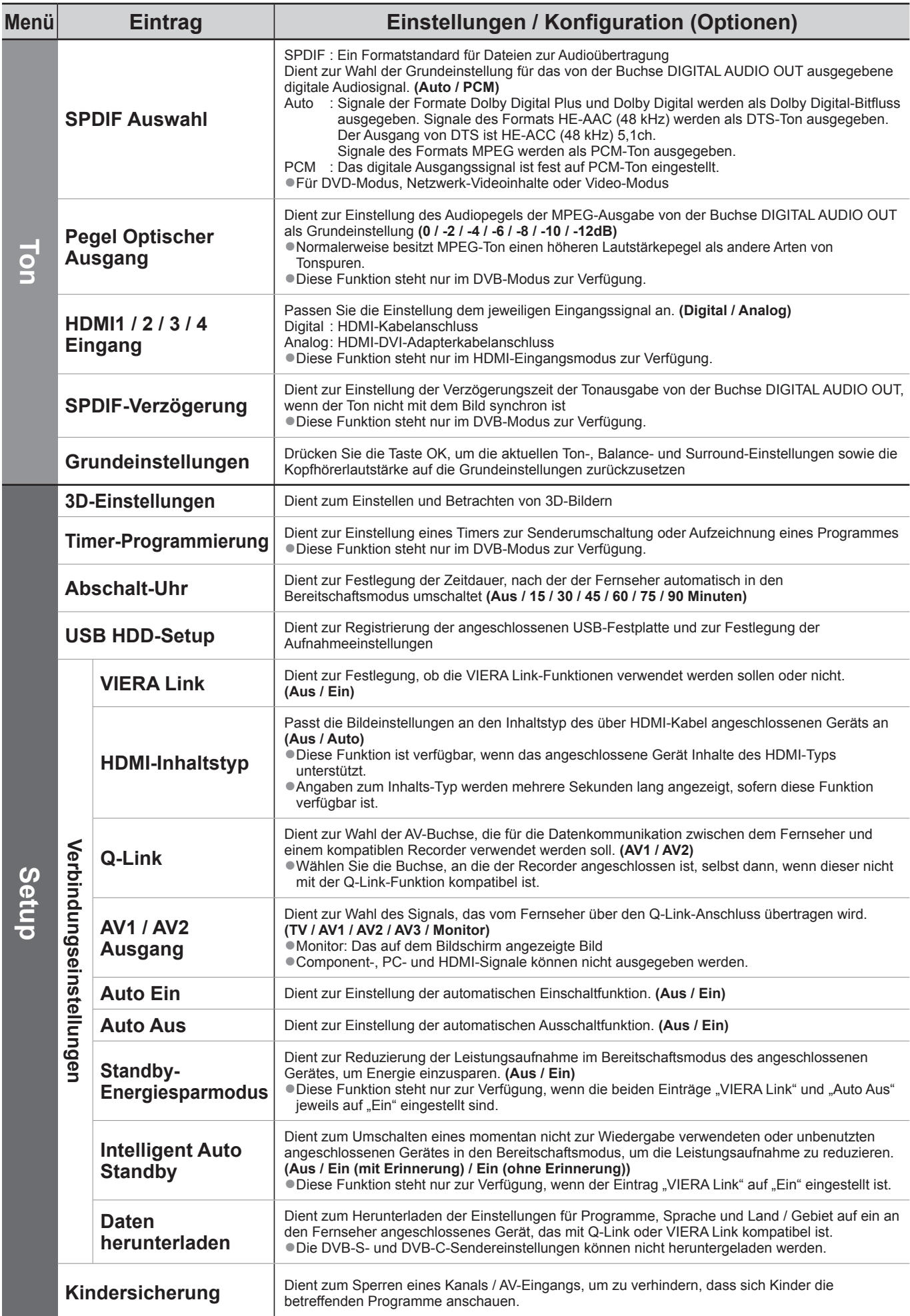

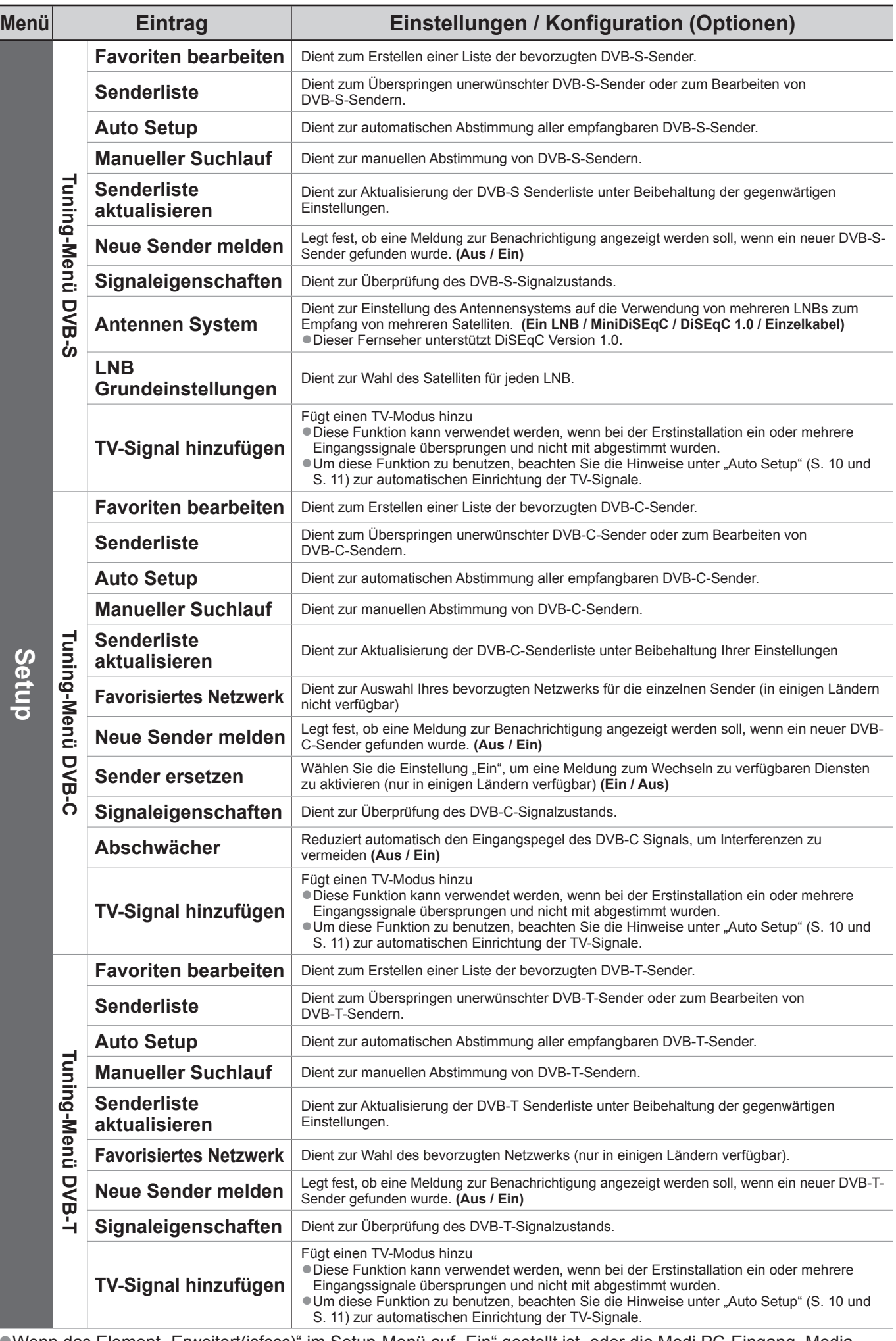

· Wenn das Element "Erweitert(isfccc)" im Setup-Menü auf "Ein" gestellt ist, oder die Modi PC-Eingang, Media Player oder Netzwerkdienste benutzt werden, wird ein anderes Menü angezeigt. ●Nur die verfügbaren Einträge können gewählt werden.

# **Gebrauch der Menüfunktionen**

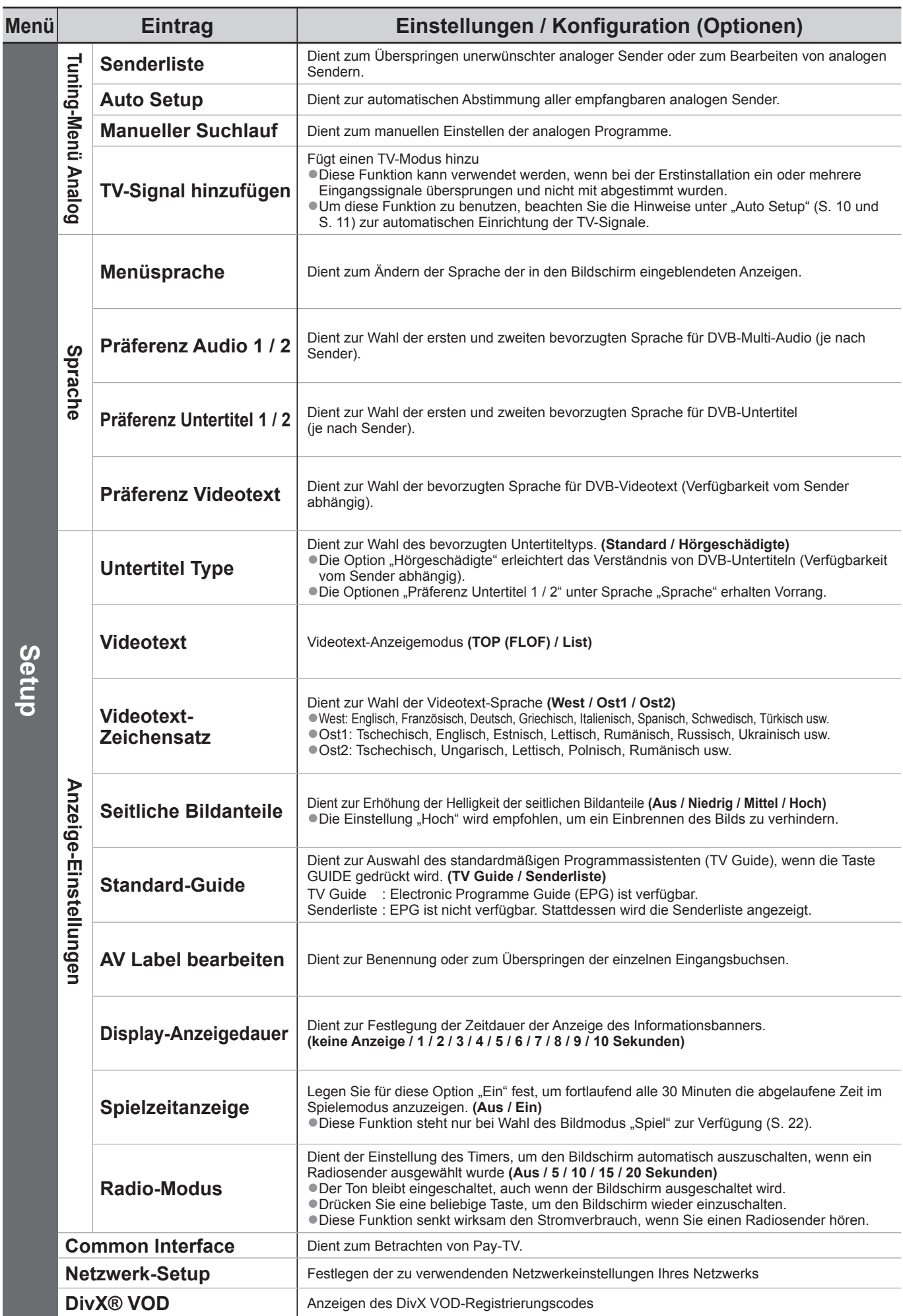

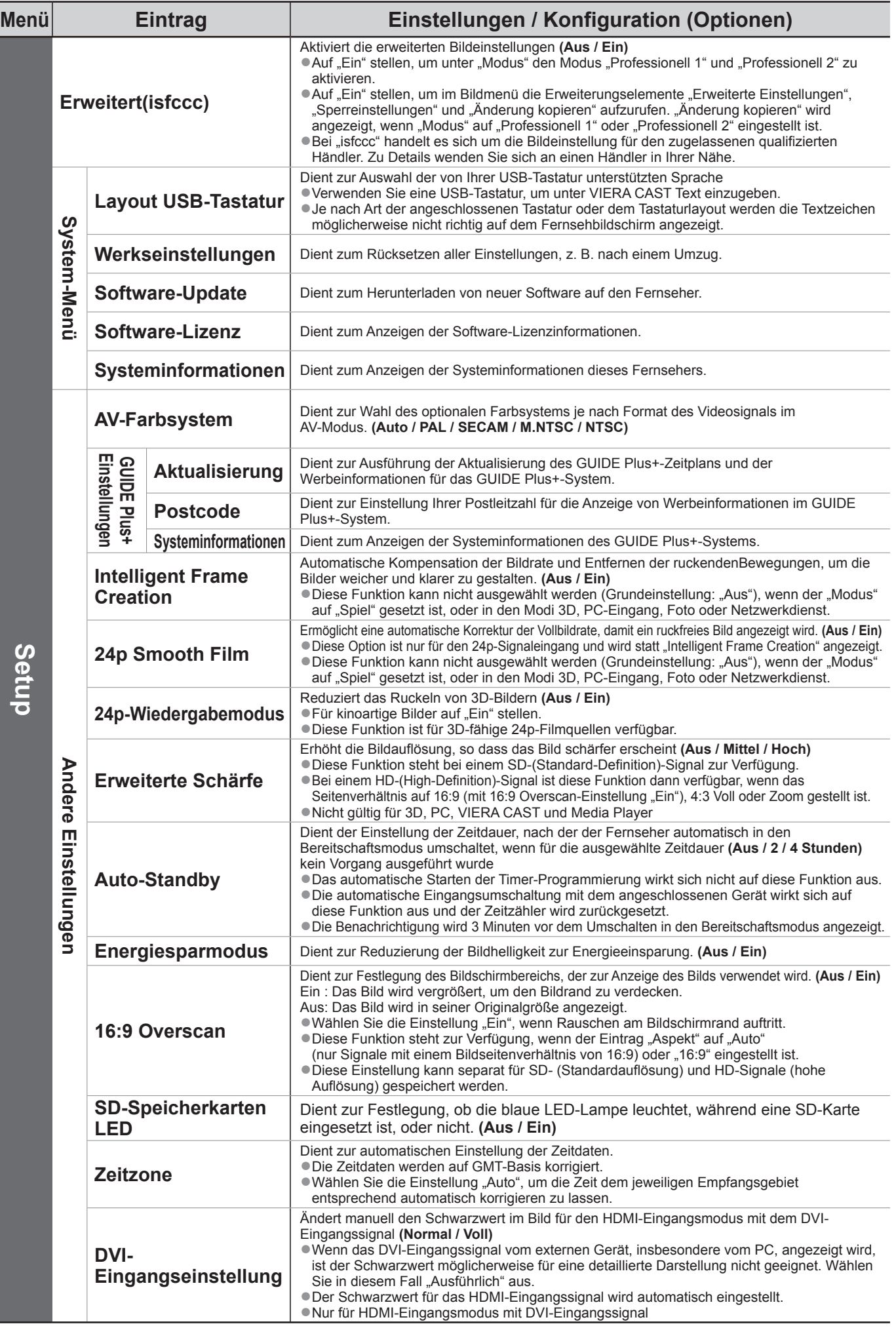

●Wenn das Element "Erweitert(isfccc)" im Setup-Menü auf "Ein" gestellt ist, oder die Modi PC-Eingang, Media Player oder Netzwerkdienste benutzt werden, wird ein anderes Menü angezeigt. ●Nur die verfügbaren Einträge können gewählt werden.

#### **Benutzerinformation zur Sammlung und Entsorgung von veralteten Geräten und benutzten Batterien**

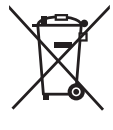

Diese Symbole auf den Produkten, Verpackungen und/oder Begleitdokumenten bedeuten, dass benutzte elektrische und elektronische Produkte und Batterien nicht in den allgemeinen Hausmüll gegeben werden sollen. Bitte bringen Sie diese alten Produkte und Batterien zur Behandlung, Aufarbeitung bzw. zum Recycling gemäß Ihrer

Landesgesetzgebung und den Richtlinien 2002/96/EG und 2006/66/EG zu Ihren zuständigen Sammelpunkten.

Indem Sie diese Produkte und Batterien ordnungsgemäß entsorgen, helfen Sie dabei, wertvolle Ressourcen zu schützen und eventuelle negative Auswirkungen auf die menschliche Gesundheit und die Umwelt zu vermeiden, die anderenfalls durch eine unsachgemäße Abfallbehandlung auftreten können.

Wenn Sie ausführlichere Informationen zur Sammlung und zum Recycling alter Produkte und Batterien wünschen, wenden Sie sich bitte an Ihre örtlichen Verwaltungsbehörden, Ihren Abfallentsorgungsdienstleister oder an die Verkaufseinrichtung, in der Sie die Gegenstände gekauft haben.

Gemäß Landesvorschriften können wegen nicht ordnungsgemäßer Entsorgung dieses Abfalls Strafgelder verhängt werden.

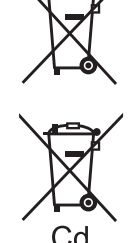

**Für geschäftliche Nutzer in der Europäischen Union**

Wenn Sie elektrische oder elektronische Geräte entsorgen möchten, wenden Sie sich wegen genauerer Informationen bitte an Ihren Händler oder Lieferanten.

Diese Symbole gelten nur innerhalb der Europäischen Union. Wenn Sie solche Gegenstände entsorgen möchten, erfragen Sie

#### bitte bei den örtlichen Behörden oder Ihrem Händler, welches die ordnungsgemäße Entsorgungsmethode ist **Hinweis zum Batteriesymbol (unten zwei Symbolbeispiele):**

Dieses Symbol kann in Kombination mit einem chemischen Symbol verwendet werden. In diesem Fall erfüllt es die Anforderungen derjenigen Richtlinie, die für die betreffende Chemikalie erlassen wurde.

**[Informationen zur Entsorgung in Ländern außerhalb der Europäischen Union]**

#### **■Fernseher**

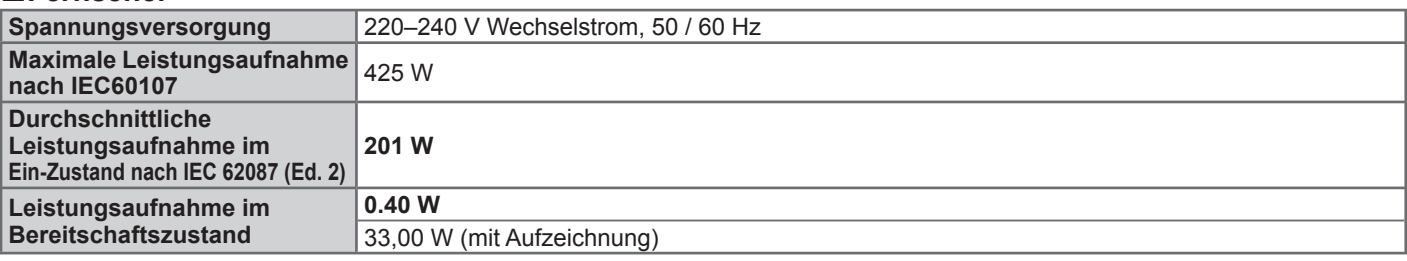

●Dieses Gerät entspricht den nachstehend aufgeführten EMC-Normen.

EN55013, EN61000-3-2, EN61000-3-3, EN55020, EN55022, EN55024

# **Hinweise zu den DVB-Funktionen**

Dieser Fernseher entspricht den Standards (Stand August 2009) für die digitalen terrestrischen DVB-T-Dienste (MPEG2 und MPEG4-AVC(H.264)), die digitalen DVB-C-Kabeldienste (MPEG2 und MPEG4-AVC(H.264)) und die digitalen DVB-S-Satellitendienste (MPEG2 und MPEG4-AVC(H.264)).

Bitte konsultieren Sie Ihren Fachhändler hinsichtlich der Verfügbarkeit von DVB-T- oder DVB-S-Diensten an Ihrem Wohnort. Bitte konsultieren Sie Ihren Kabel-TV-Anbieter hinsichtlich der Verfügbarkeit von DVB-C-Diensten für diesen Fernseher.

- ●Bei einem Signal, das nicht den Standards DVB-T, DVB-C oder DVB-S entspricht, funktioniert dieser Fernseher möglicherweise nicht wie vorgesehen.
- ●Abhängig von Land, Region, Sender, Dienstanbieter und Satellit stehen nicht alle Funktionen zur Verfügung.
- ●Nicht alle CI-Module funktionieren ordnungsgemäß mit diesem Fernseher. Informationen über verfügbare CI-Module erhalten Sie bei Ihrem Dienstanbieter.
- ●Dieser Fernseher funktioniert möglicherweise mit einem nicht vom Dienstanbieter genehmigten CI-Modul nicht ordnungsgemäß.
- ●Abhängig vom Dienstanbieter werden möglicherweise zusätzliche Gebühren fällig.
- ●Die Kompatibilität mit zukünftigen DVB-Diensten kann nicht garantiert werden.
- ●Neueste Informationen zu den verfügbaren Diensten finden Sie auf der folgenden Website. (Nur auf Englisch) http://panasonic.jp/support/global/cs/tv/

### **Wichtige Informationen**

Die Modell- und Seriennummer dieses Gerätes sind auf dem Typenschild an der Rückseite angegeben. Bitte tragen Sie die Seriennummer an der unten dafür vorgesehenen Stelle ein, und bewahren Sie diese Anleitung gemeinsam mit der Quittung als permanenten Kaufnachweis für den Fall eines Diebstahls bzw. Verlustes des Gerätes sowie einer Inanspruchnahme der Garantieleistung sorgfältig auf.

Modellnummer Seriennummer

# **Name und Adresse des Herstellers gemäß der Richtlinie 2001/95/EG, umgesetzt durch das GPSG vom 06.01.2004, Paragraph 5 :**

Panasonic AVC Networks Czech, s. r. o. U Panasoniku 1, 320 84 Plzeň, Česká republika

# **Panasonic Corporation**

Web Site : http://panasonic.net © Panasonic Corporation 2010

M0310-0